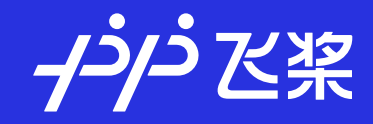

## **使用PaddleX快速完成深度学习的产业落地**

百度飞桨产品经理 余志良

2021.12

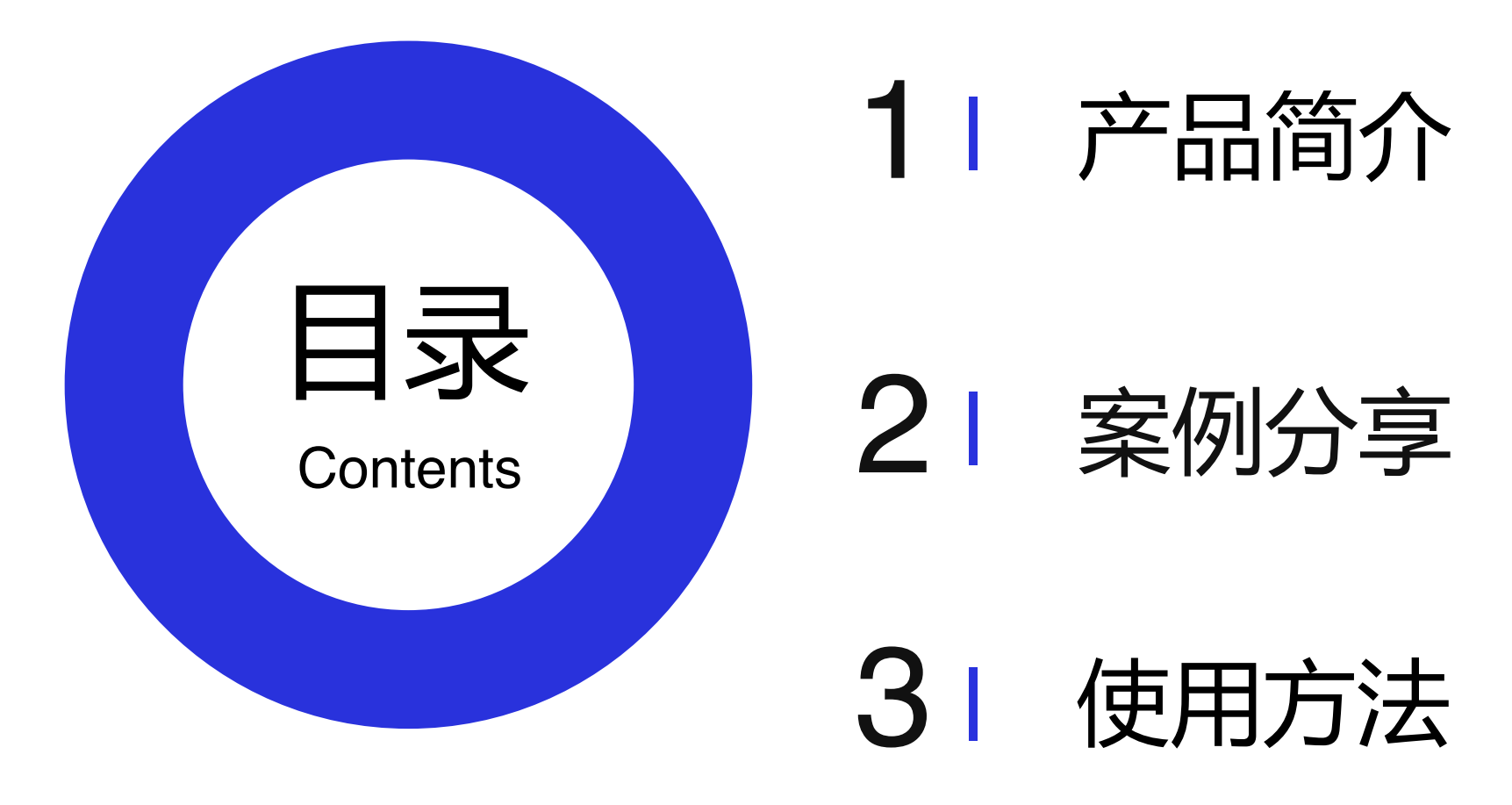

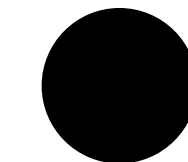

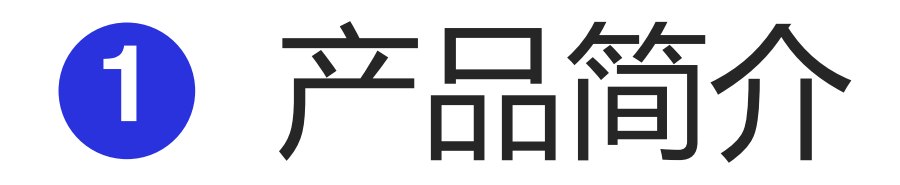

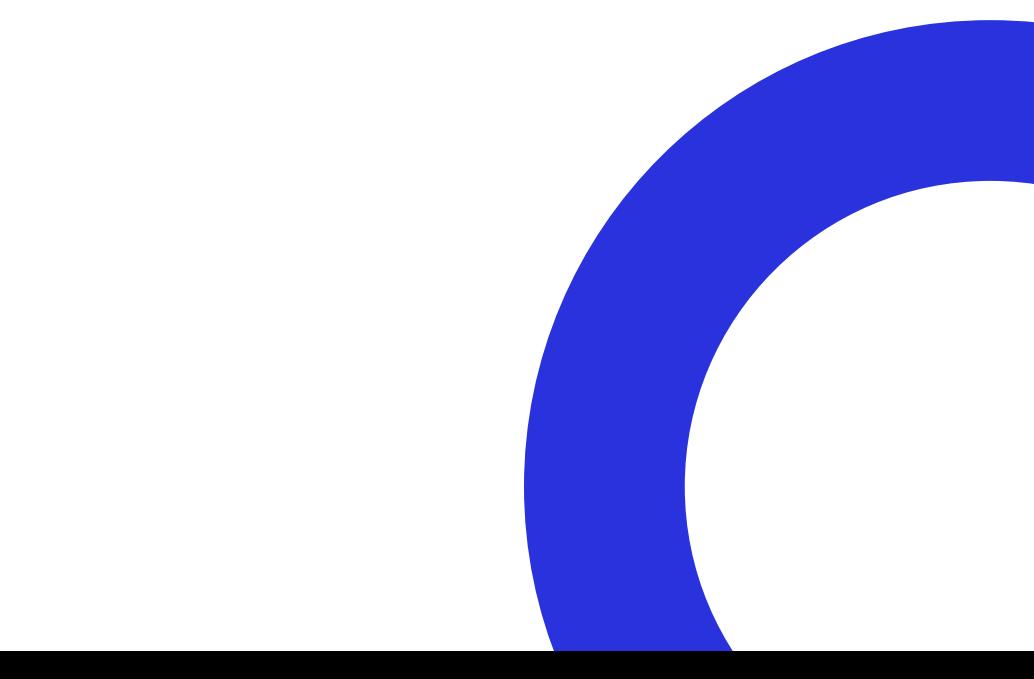

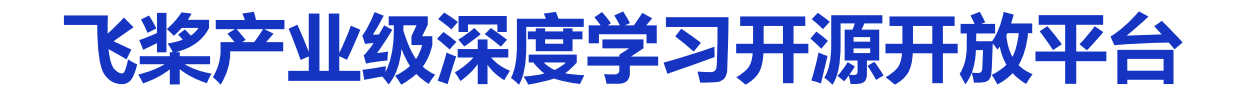

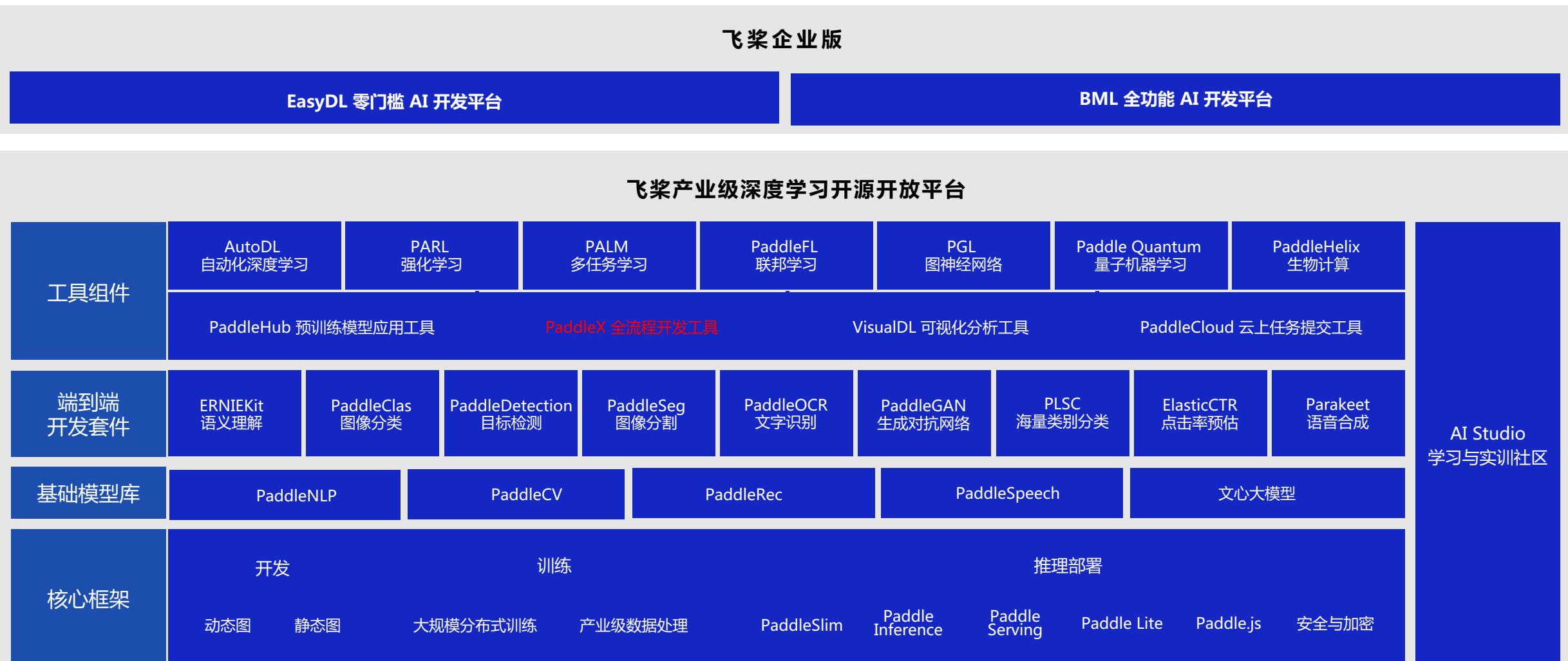

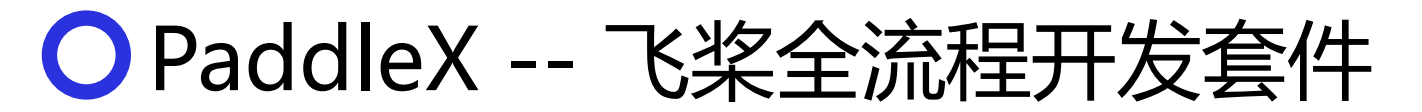

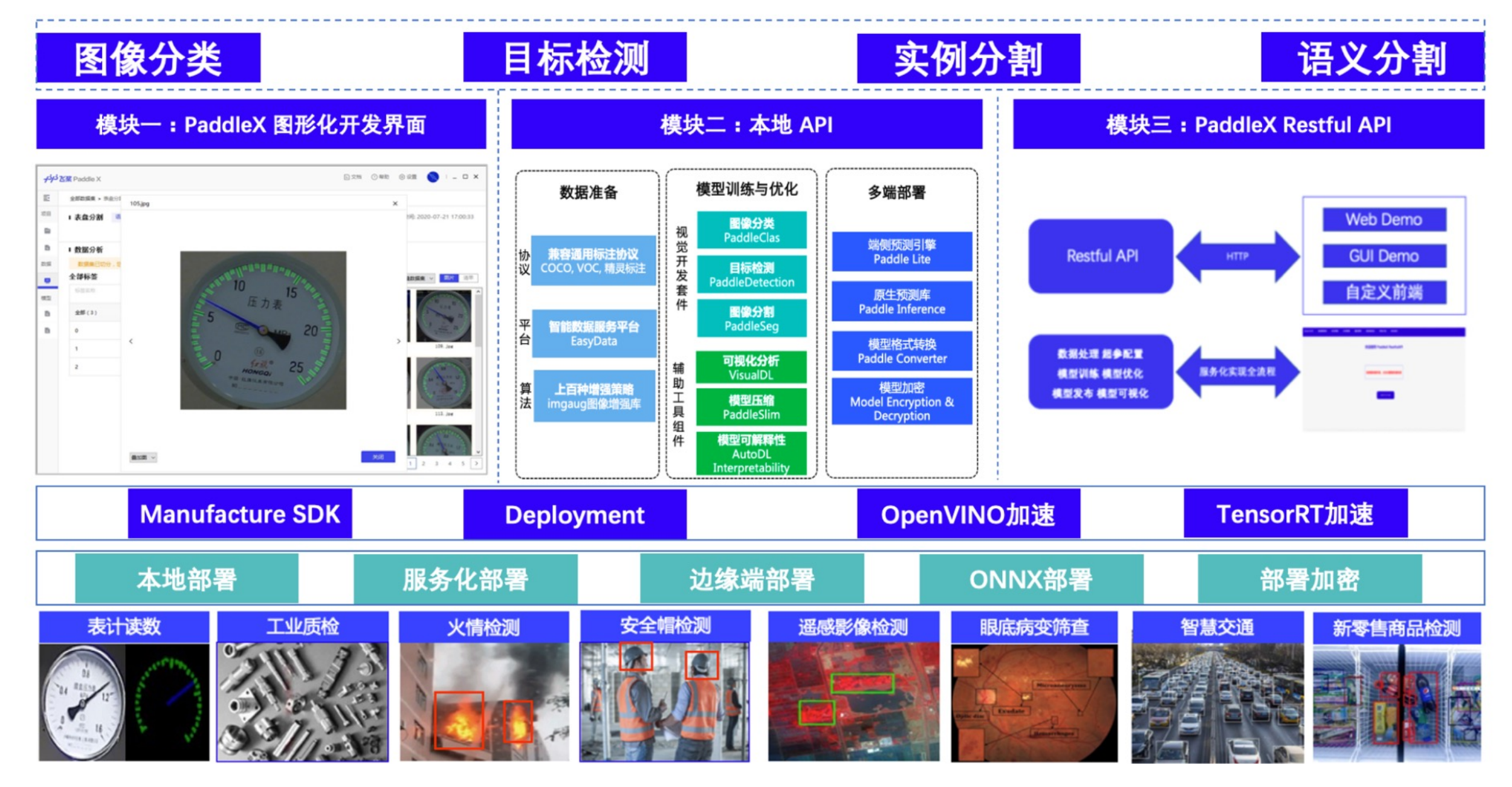

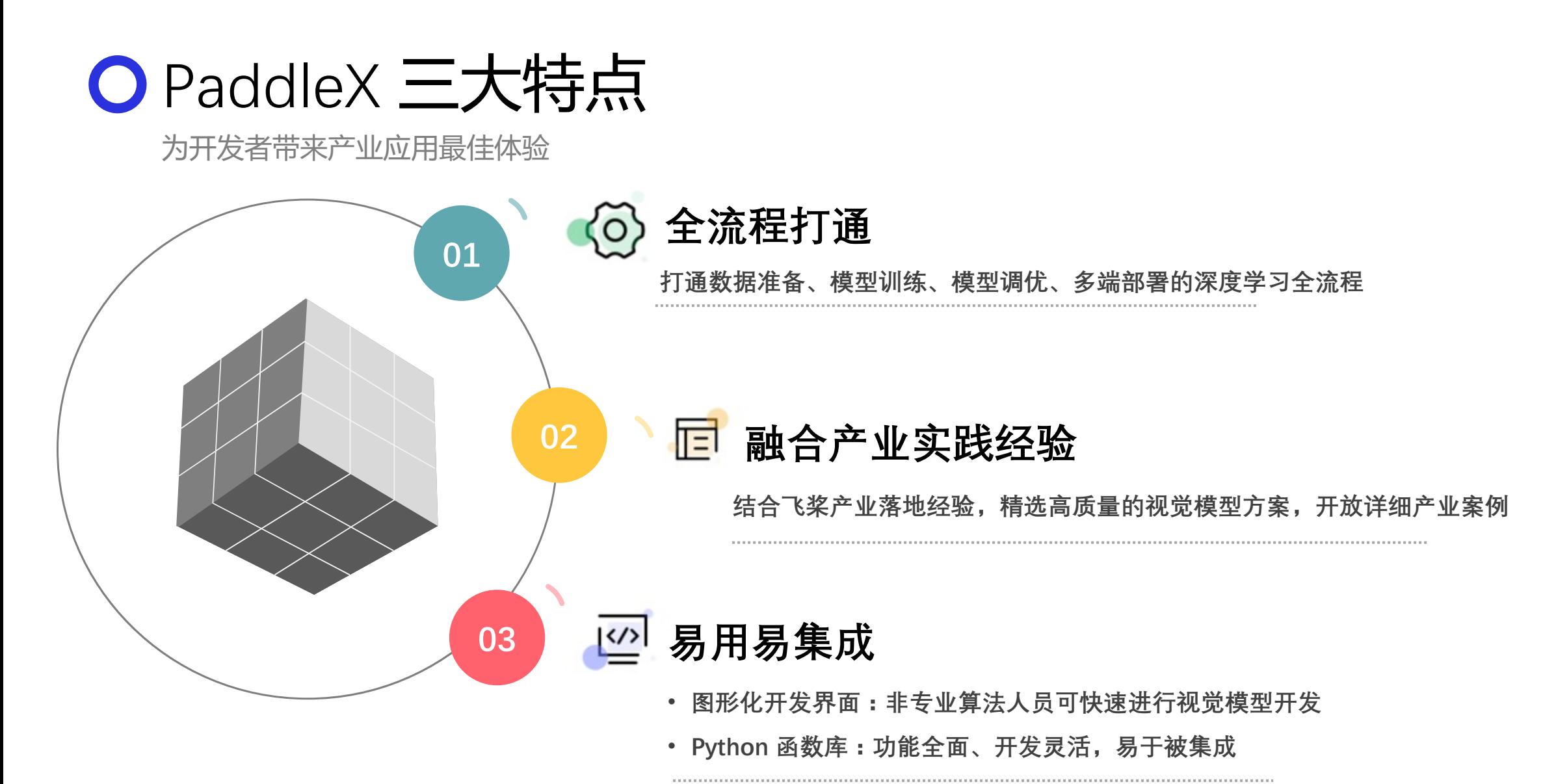

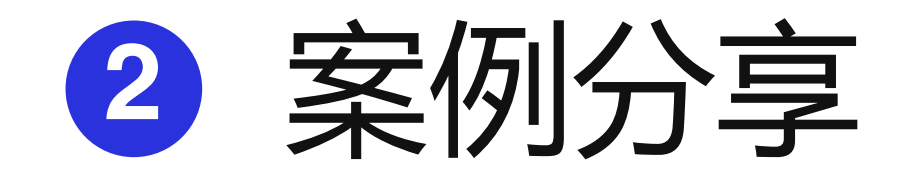

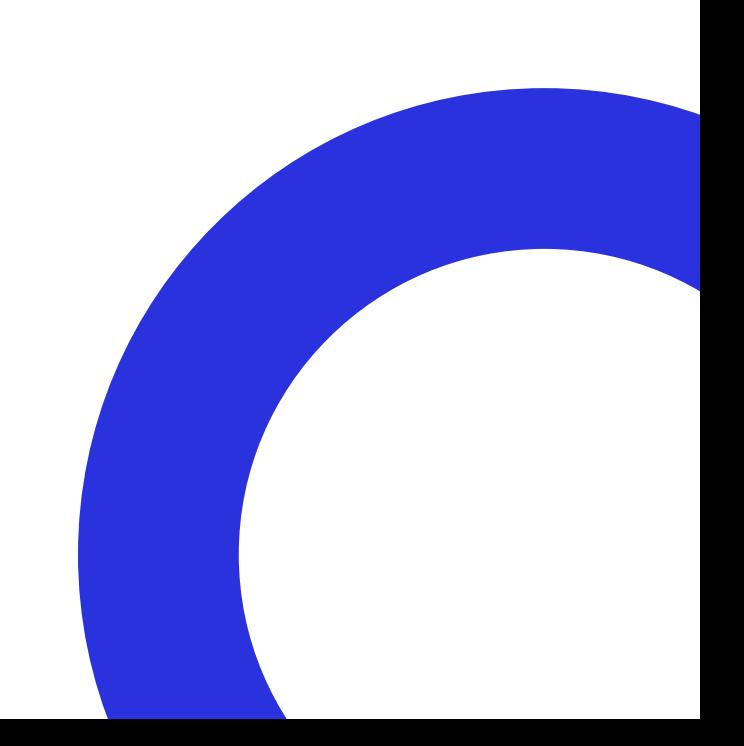

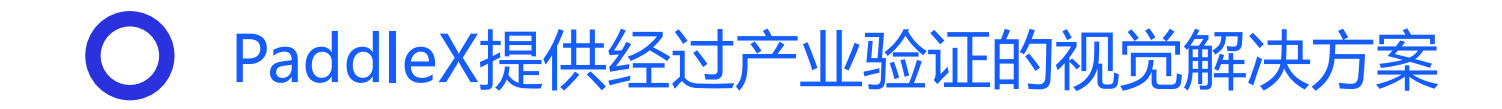

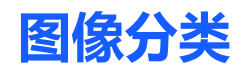

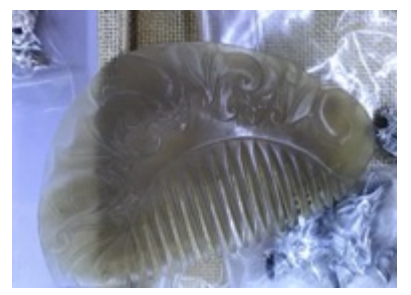

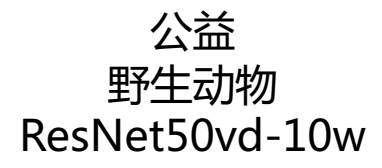

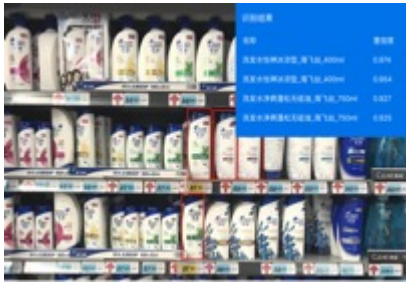

零售 商品分类 MobileNetV3-ssld

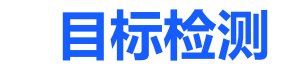

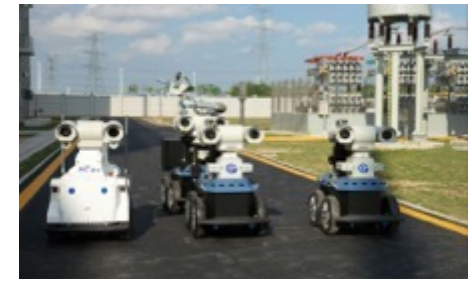

安防巡检 电力表计检测 Faster-RCNN

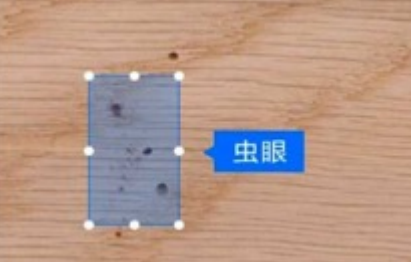

工业生产 质量检测 YOLOv3

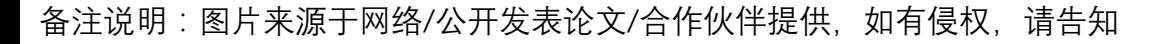

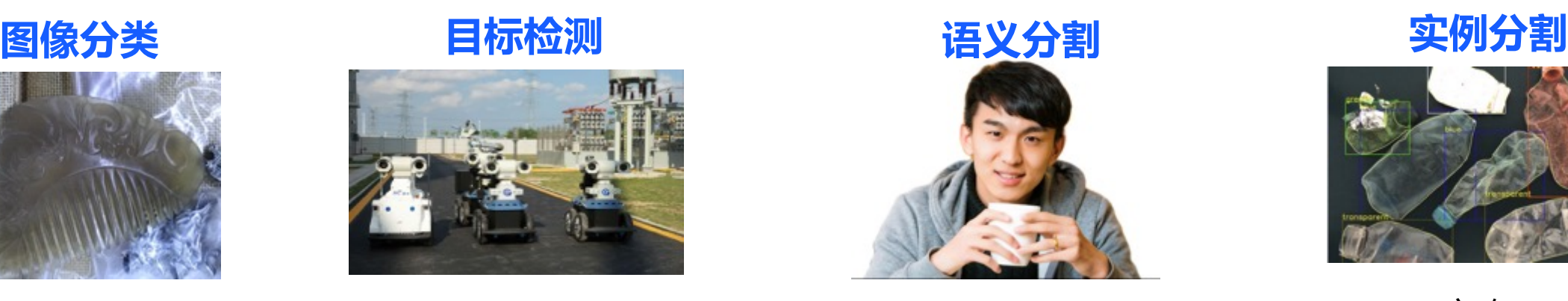

短视频 实时人像分割 HRNet\_w18\_small

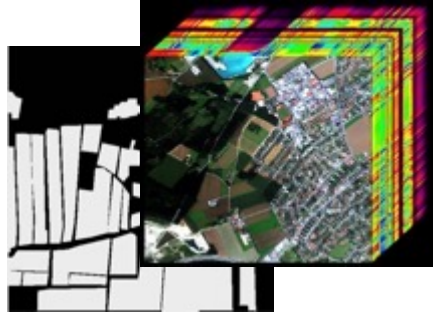

城市规划 地类分割 DeepLab-Xception65 DeepLab-MobileNet

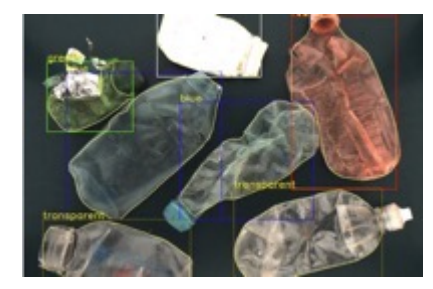

市政 垃圾分拣 Mask-RCNN-FPN

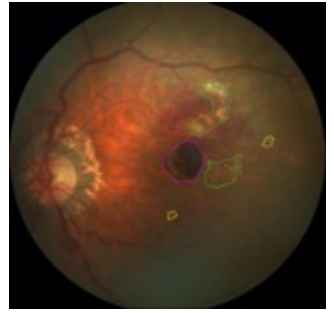

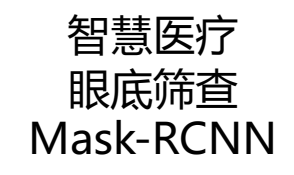

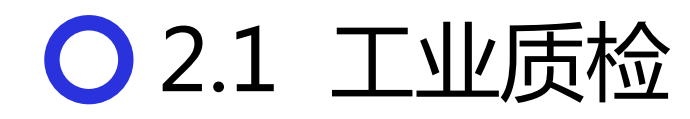

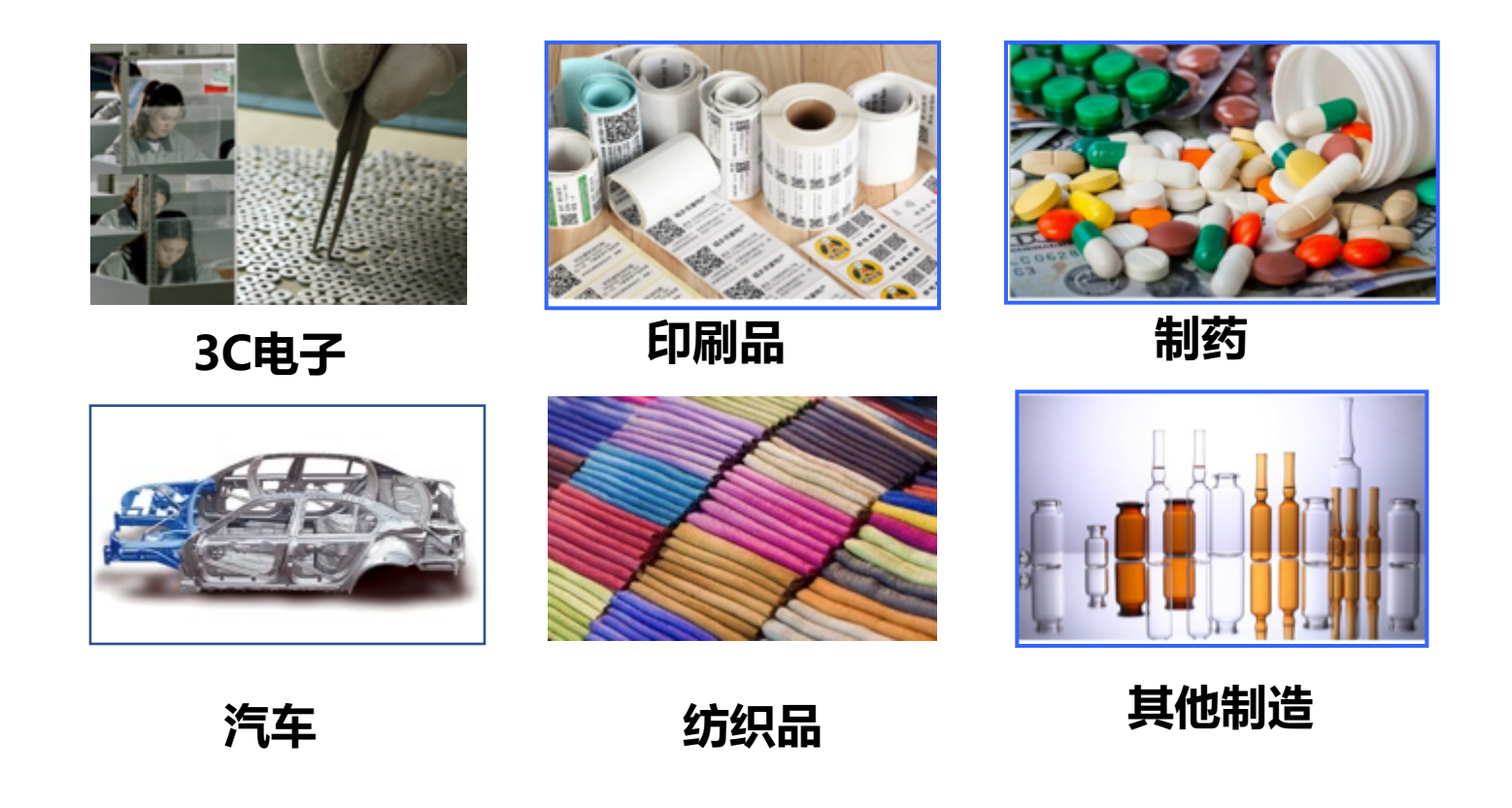

### **行业特点:**

- 缺陷种类数十数百;
- 每种缺陷变形众多;
- 缺陷位置不固定;

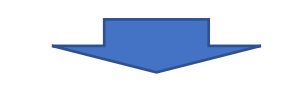

■ 人力检测: 评判标准不唯一,人员消耗大 ■ 传统视觉:

适应、迁移能力差,漏检、误检、 过检难以平衡

○ 电池隔膜缺陷检测案例分析

- 缺陷类型:真空、漏涂、晶点、杂质、沙眼、划痕、油斑、 亮斑、亮线、黑点、褶皱、蚊虫等十余种
- 上线要求:缺陷检测并分类分级

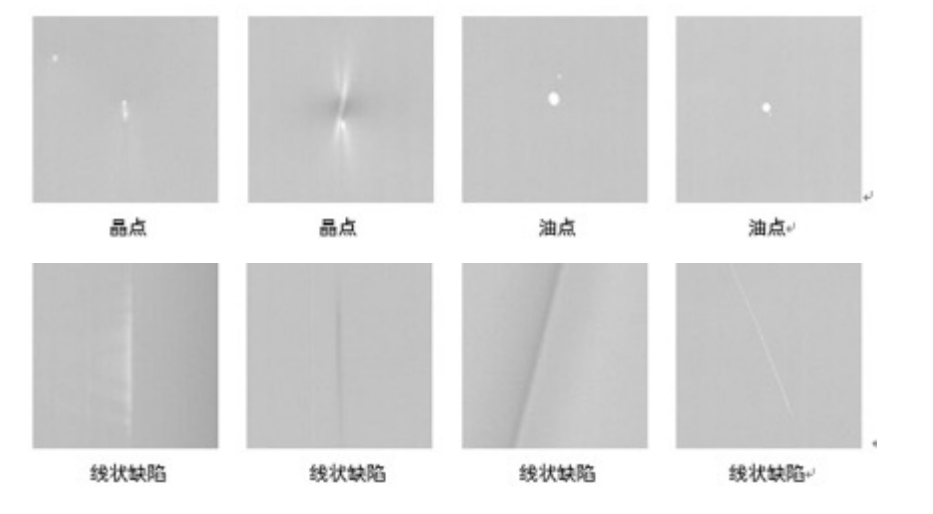

传统视觉容易漏检和误检的缺陷示例

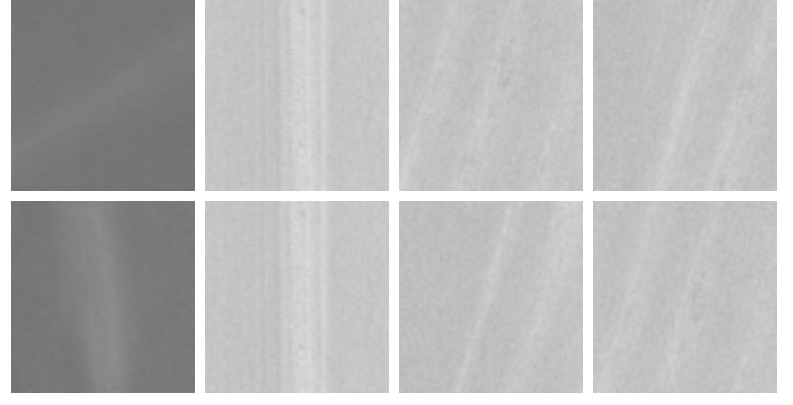

备注说明:图片来源于网络/公开发表论文/合作伙伴提供,如有侵权,请告知

#### **融合深度学习技术的方案**

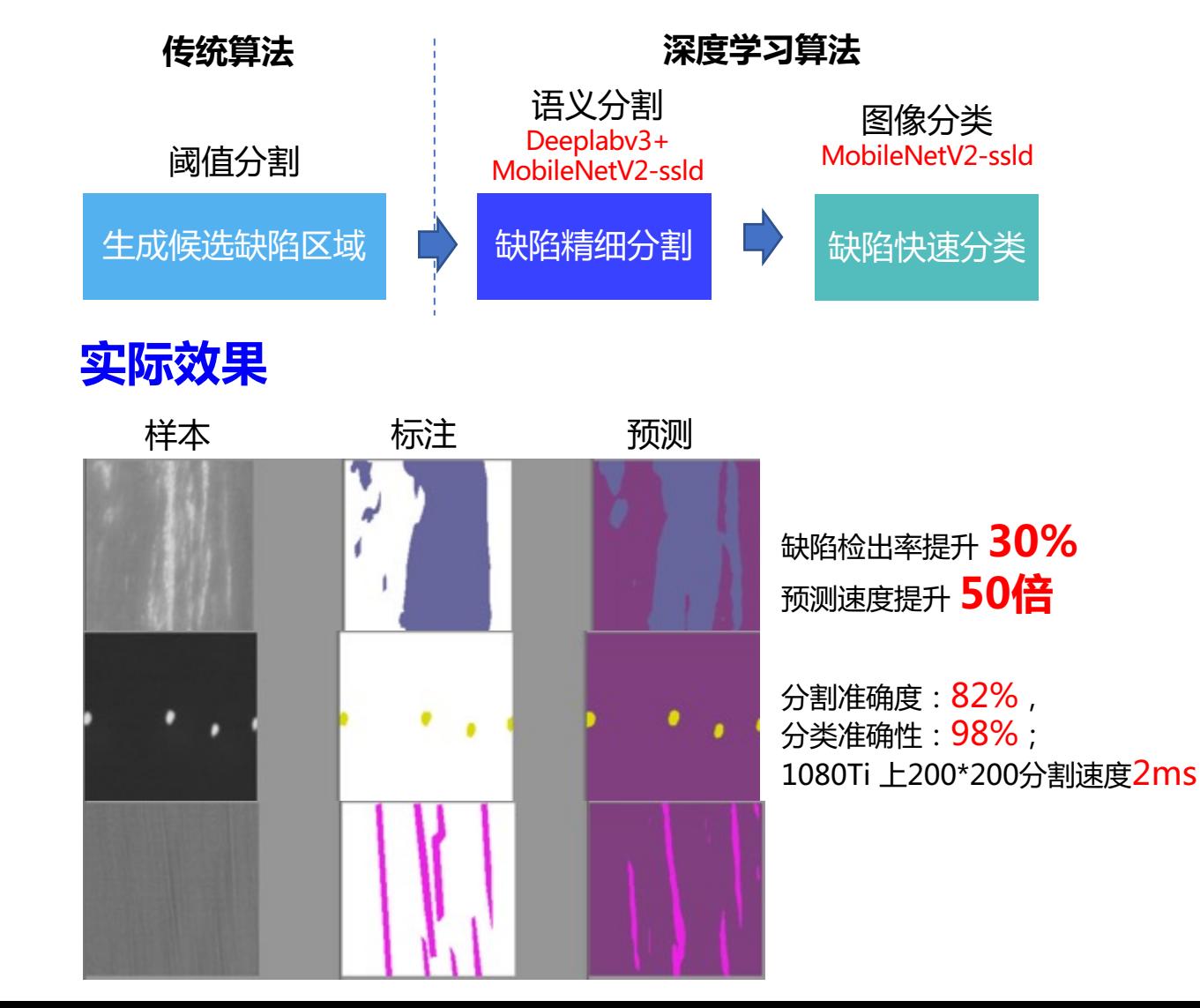

## ○ 手机壳外观缺陷检测

### **问题难点**

- 缺陷种类繁多:外观材质不同,背景复杂多变
- n 缺陷数据少:偶发缺陷
- 检测速度快:单件产品,5面检测时间**<1s**

### **应用模型**

■ PP-YOLO (飞桨优化产业最优YOLO模型) (COCO test-dev2017数据集 mAP 45.9%, 单卡V100 72.9FPS, TRT 下 FP16 推理速度 155.6 FPS)

**优化方法**

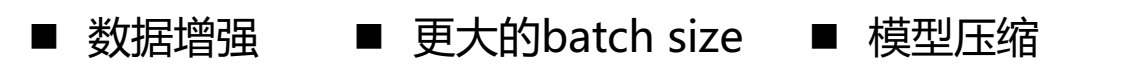

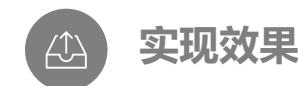

EdgeBoard检测 时间 <=750ms 内部评测数据 准确率>=99.55% 对比原有竞品同等算力下, 预测速度提升200%+

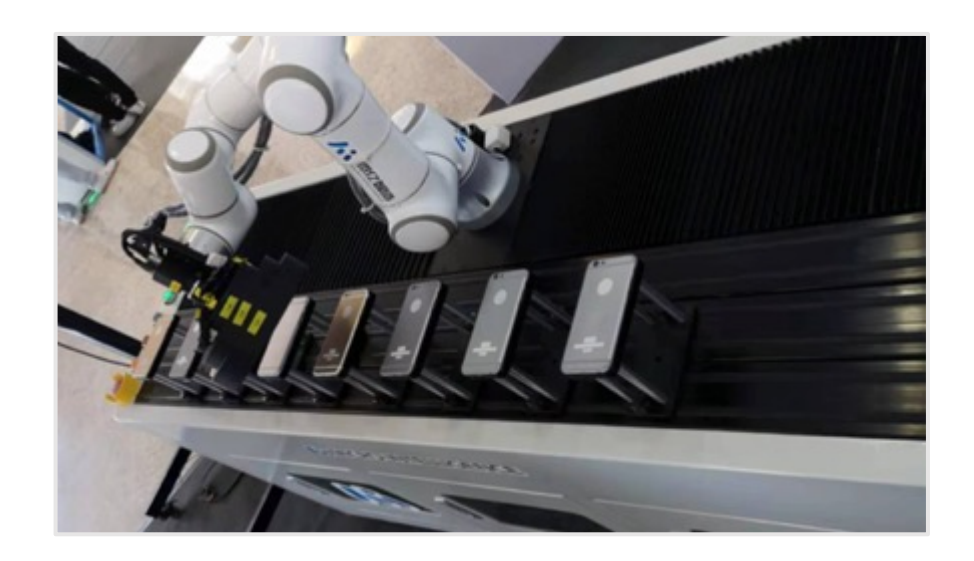

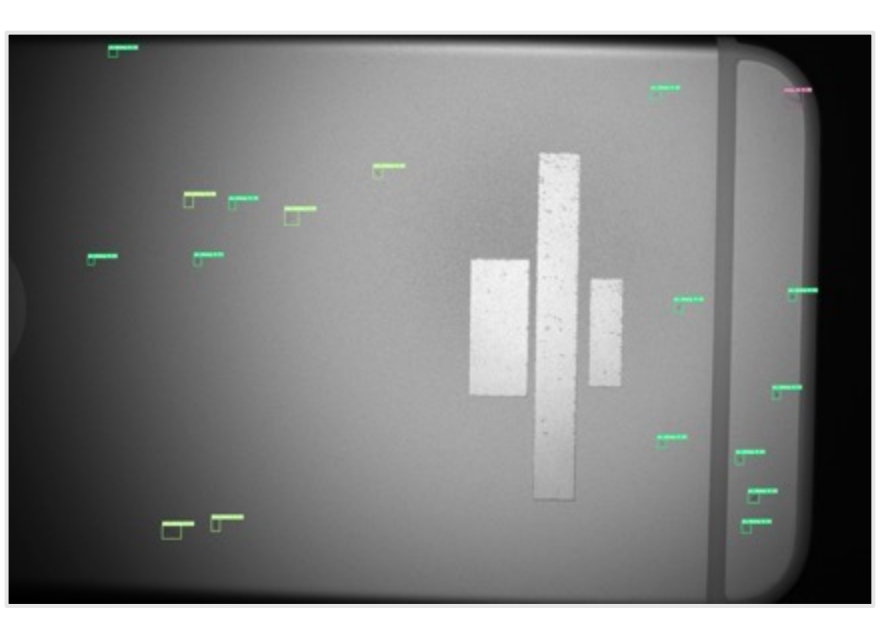

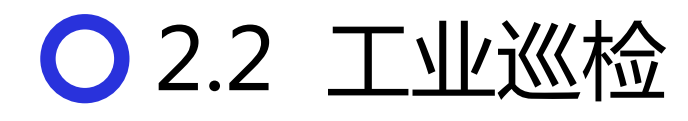

### 设备巡检

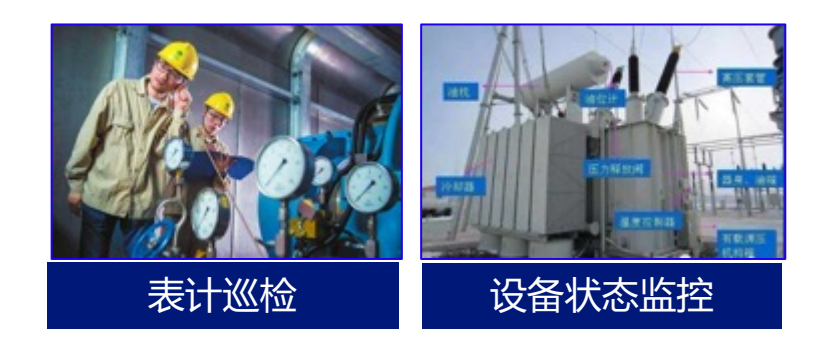

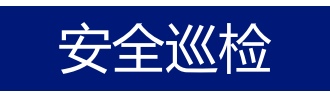

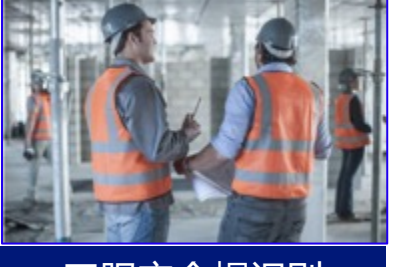

工服安全帽识别 网络阿尔利 火情检测

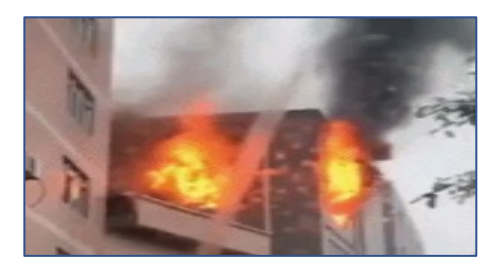

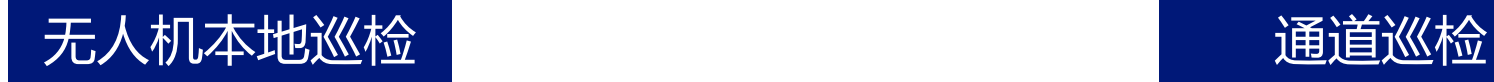

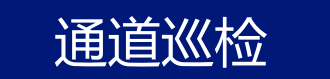

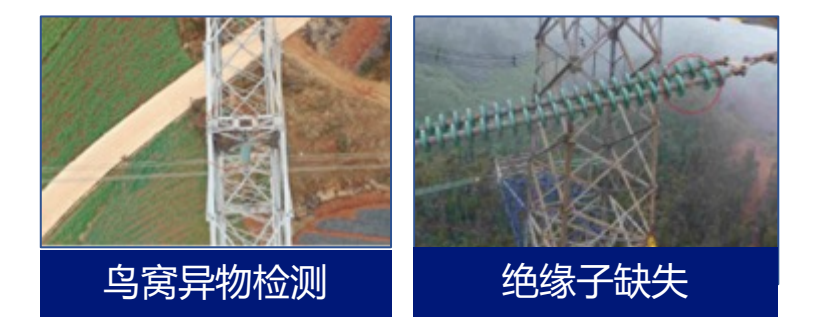

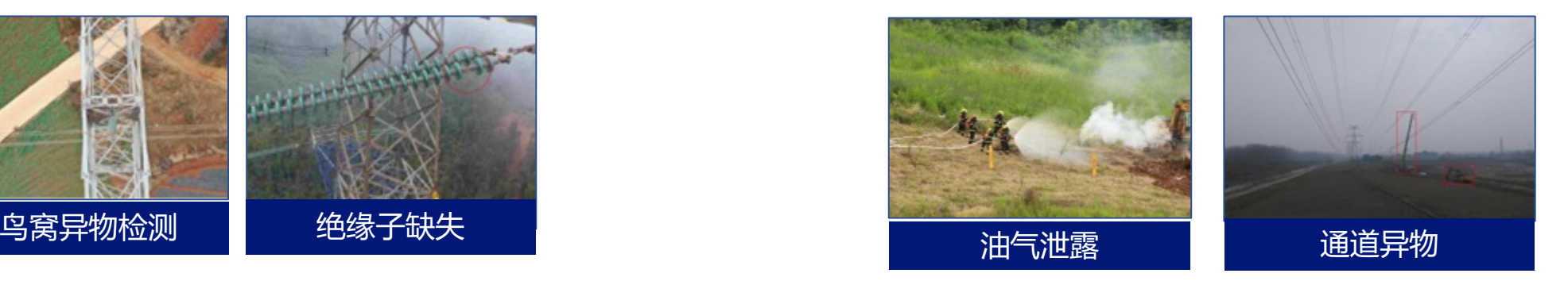

■ **应用行业**:石油化工、燃气、自来水、热力、电力、电信、公路、铁路、桥隧、轨道交通、大型工厂等 备注说明:图片来源于网络/公开发表论文/合作伙伴提供,如有侵权,请告知

工业仪表自动巡检

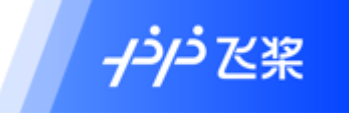

■ 【需求】 电力能源厂区需要定期监测表计读数,以保证设备正常运行及 厂区安全;

■【现状】

厂区分布分散,表计种类多、散; 人工巡检耗时长,无法实时; 部分工作环境危险,且难以触达; 人工读表容易产生误差。

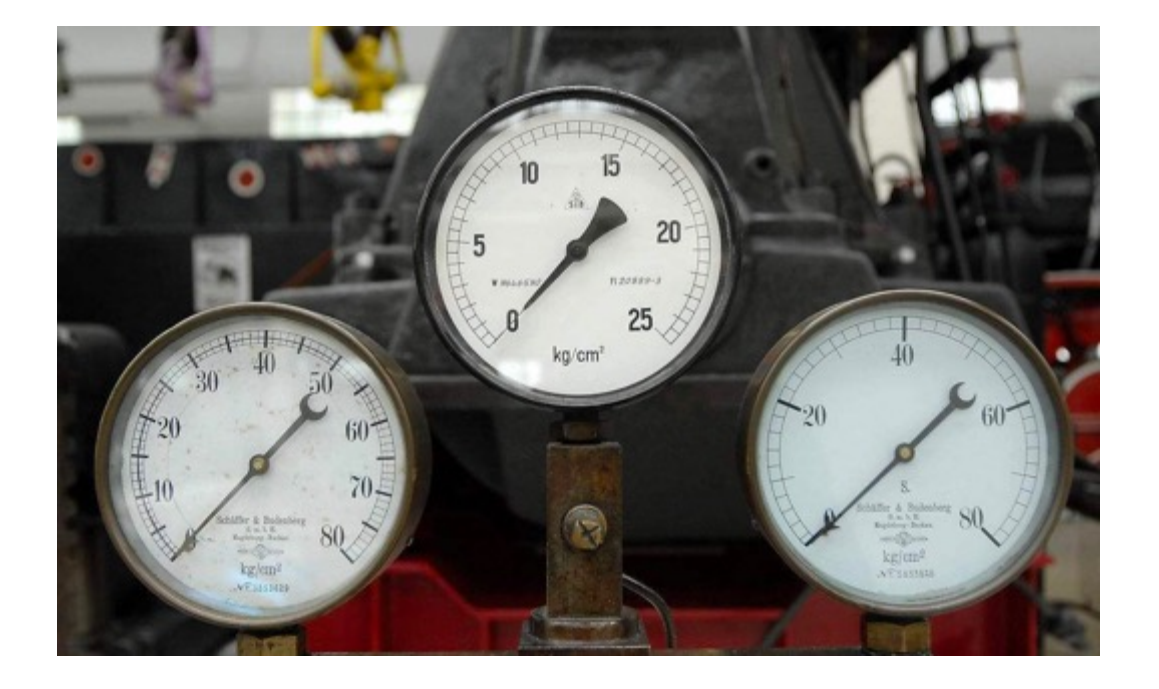

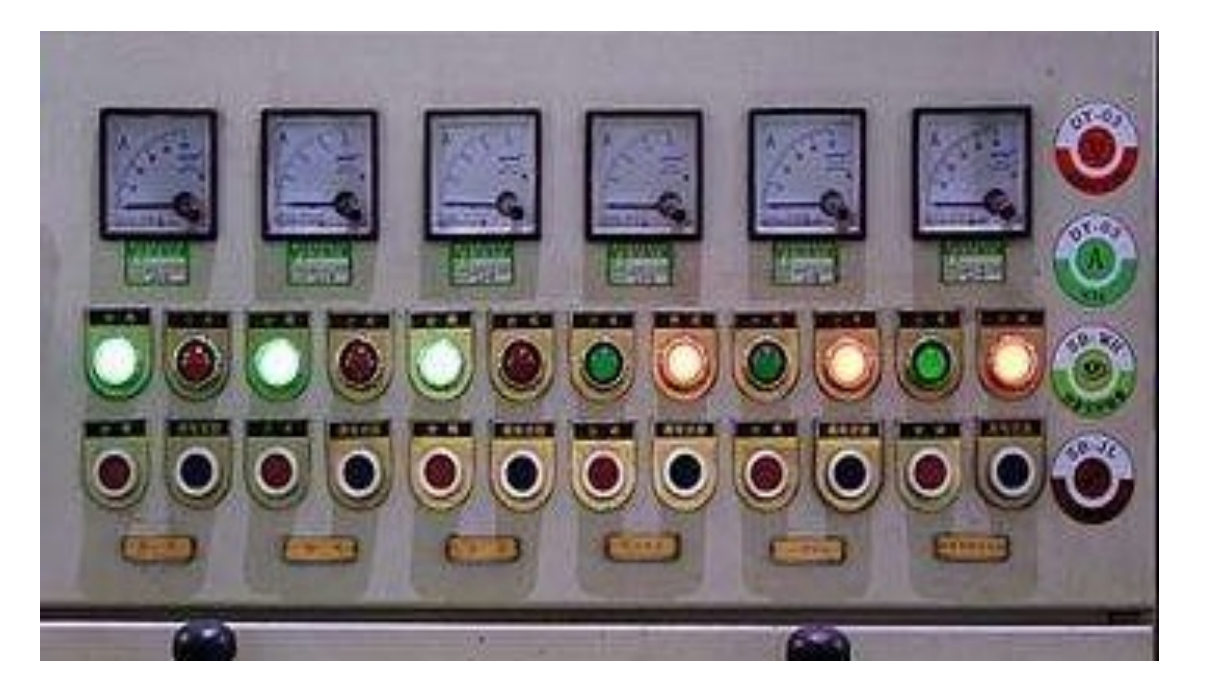

○ 表计检测读数整体方案

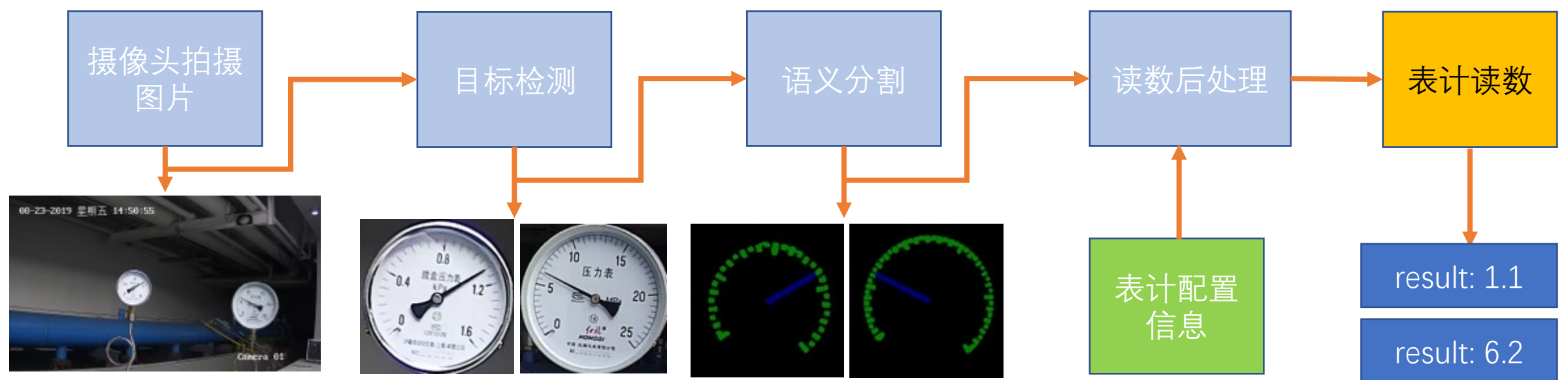

- 「检**测表计」**: 平衡考虑算法的推理速度和检测效果,采用PaddleX 中集成的PP-YOLO模型。只做检测不做分类。
- 「分割指针&刻度」:使用经典语义分割模型DeepLapv3+ 将各细小的表计指针和刻度分割出来
- 「计算读数策略」:根据指针的相对位置和预知的量程计算出各表计的读数。

注:厂矿表计多为分散安装,大多数情况每个摄像头只拍摄一个表计。在表计集中安装的场景下,多个表计基本为同类表计。需要识别表计种类(量程和单位)的场景很少。表计的单位量程等信息 通过配置的形式输入给推理进程,结合分割结果综合计算表计读数。)

检测及分割后的结果

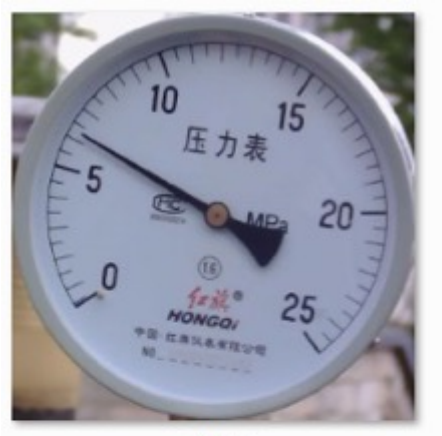

6.jpg

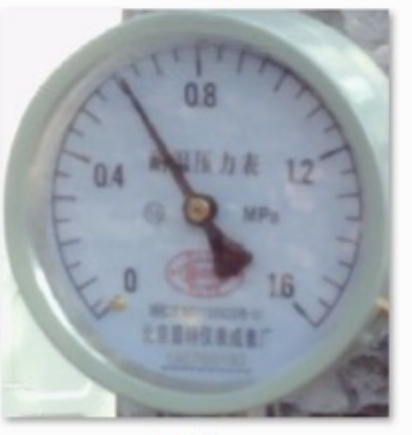

238.jpg

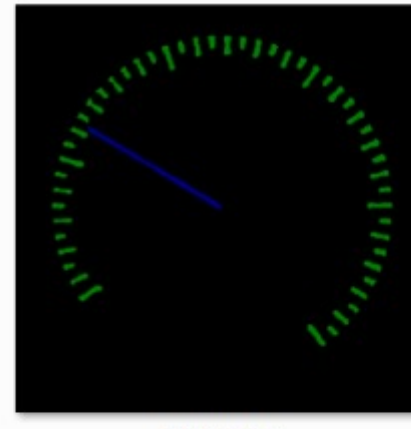

6\_label.png

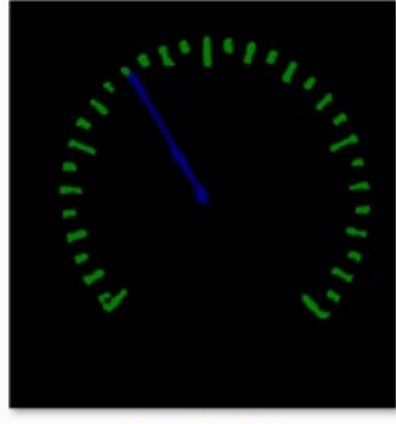

238\_label.png

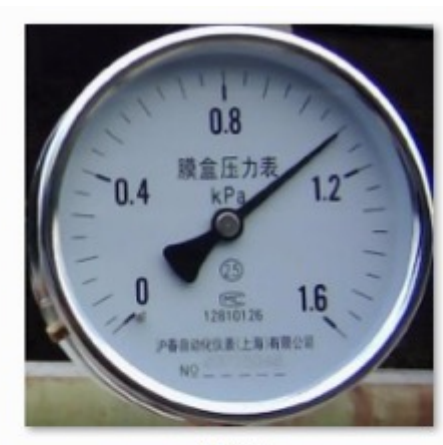

35.jpg

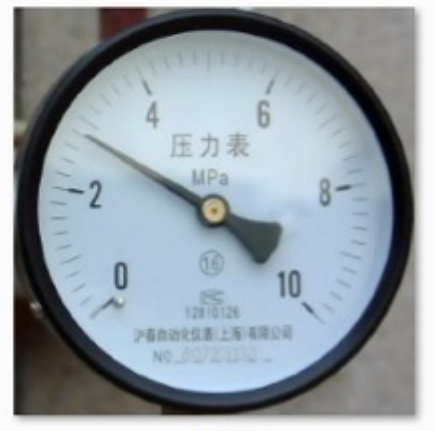

419.jpg

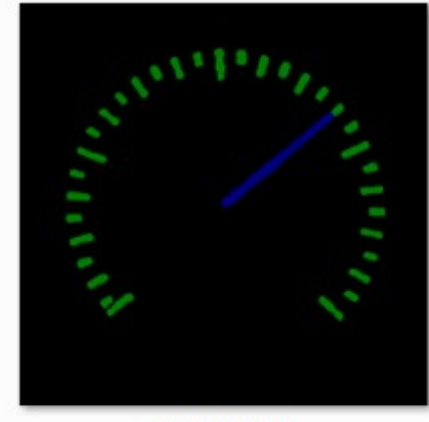

35\_label.png

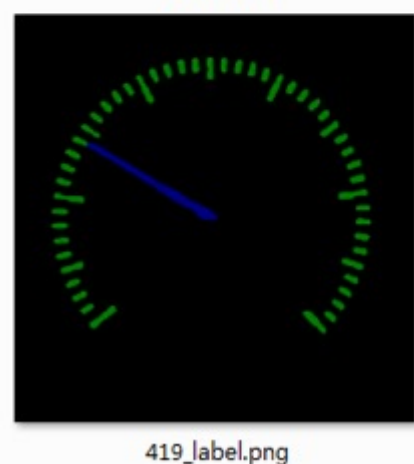

备注说明:图片来源于网络/公开发表论文/合作伙伴提供,如有侵权,请告知

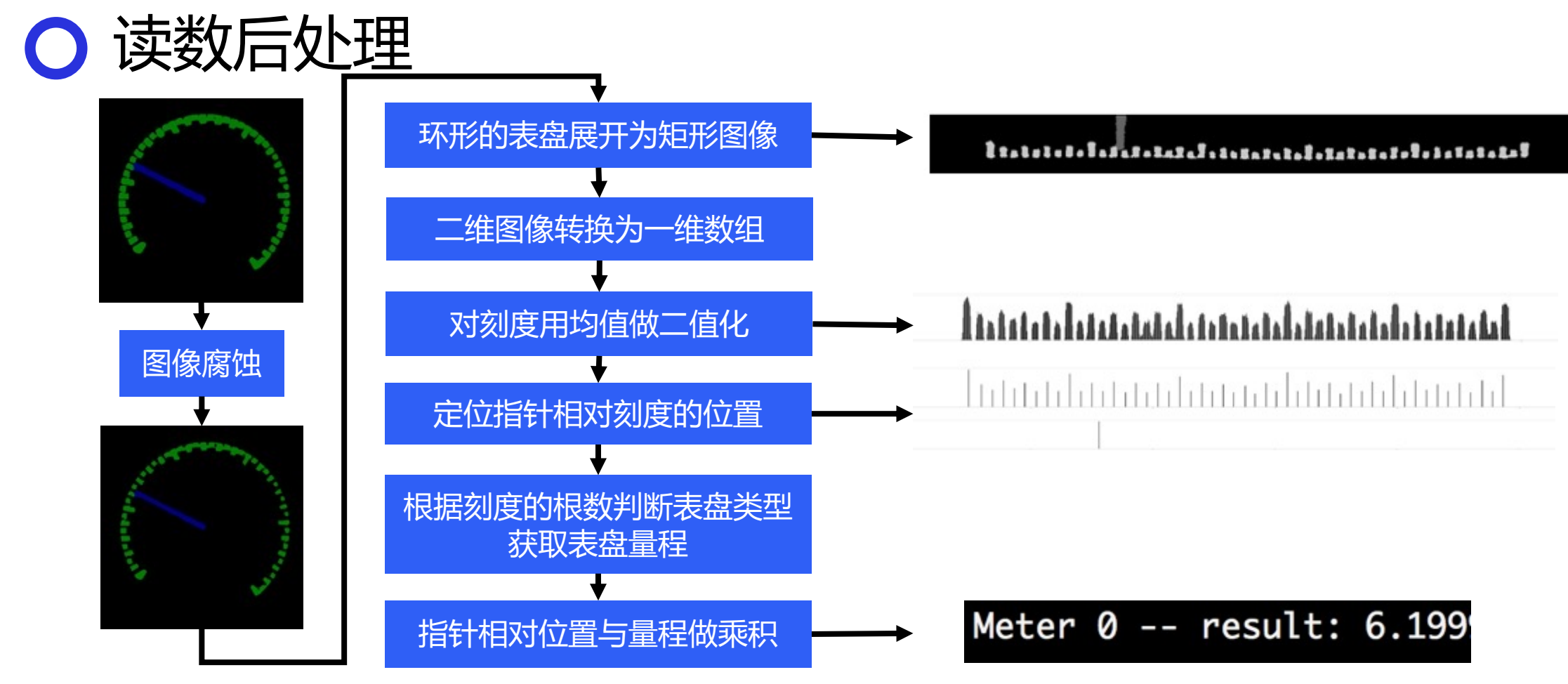

- 对语义分割的预测类别图进行图像腐蚀, 细分刻度;
- 把环形的表盘展开为矩形图像,根据图像中类别信息生成一维的刻度数组和一维的指针数组
- 计算刻度数组的均值,用均值对刻度数组进行二值化操作
- 定位指针相对刻度的位置,依据刻度根数获取预知的量程,将指针相对位置与量程做乘积得到读数

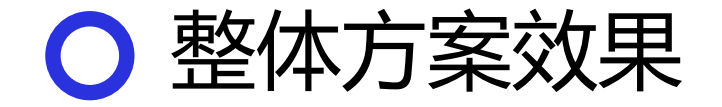

### 飞桨与"广东电网"合作, 助力变电站智慧巡检,识别准确率高达**99.01%**

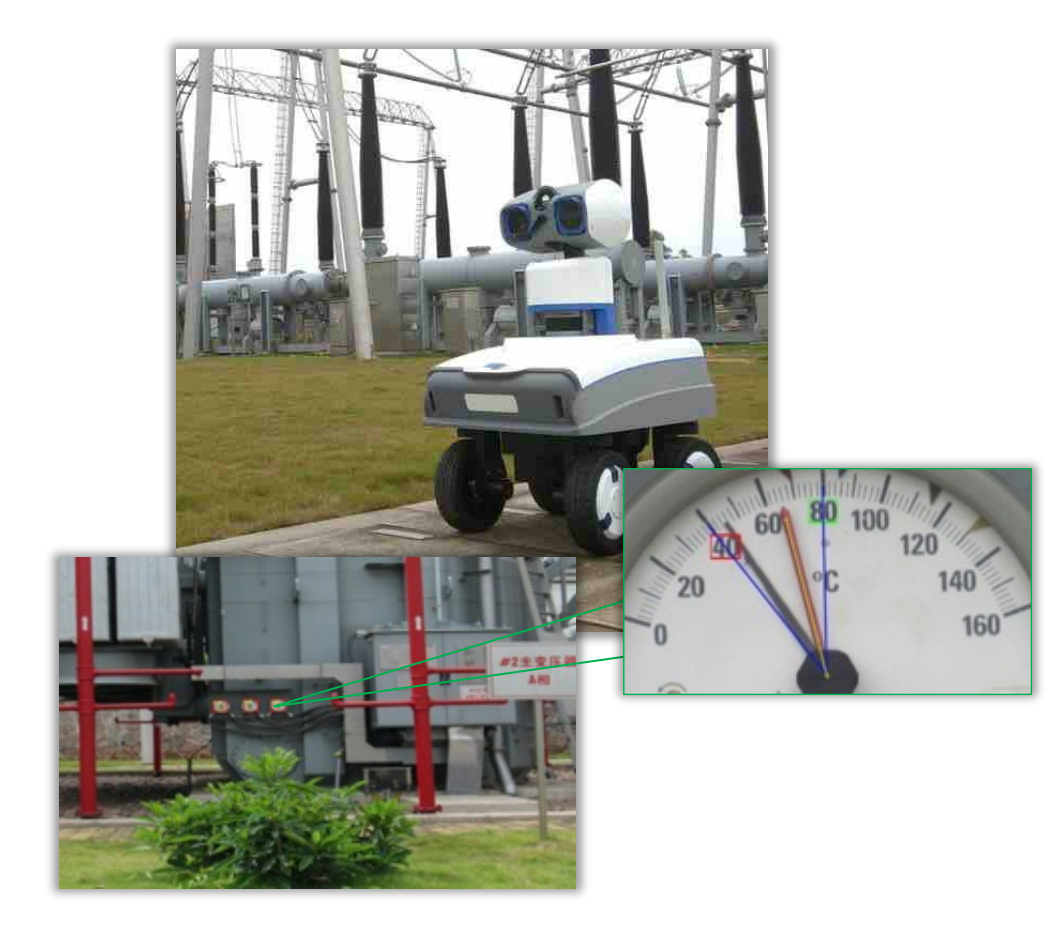

### 提供完整端到端的开发套件 支持企业实现需求的快速落地应用

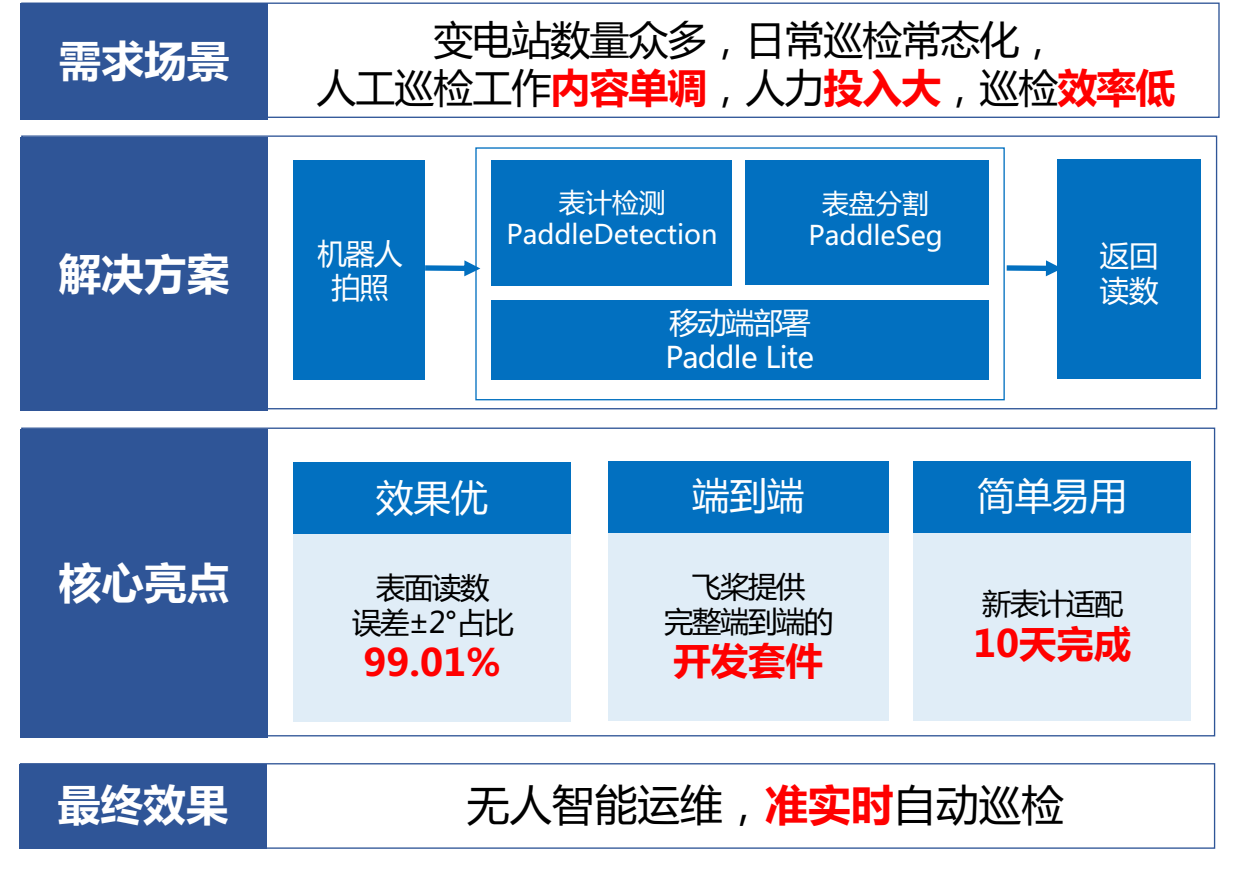

数据来源:内部测试评估结果,实际结果可能受测试环境影响而在一定范围内变化,仅供参考

2.3 工业零件计数

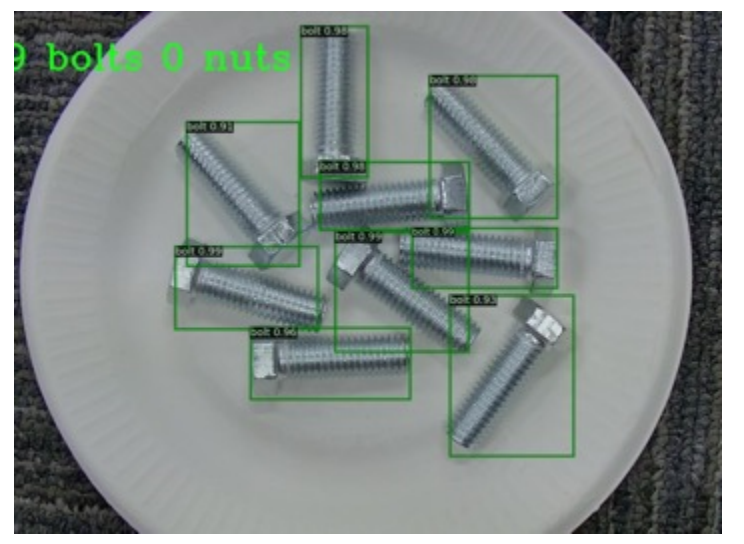

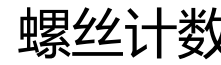

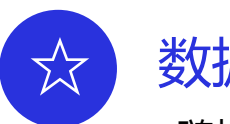

随机水平翻转 随机扩张图像 调整图像大小 随机裁剪 随机像素内容变换 MixupImage

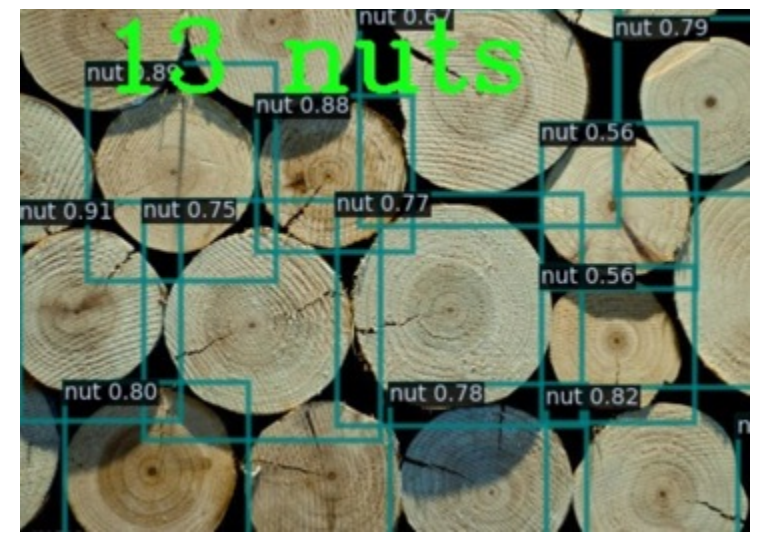

螺丝计数 人流统计

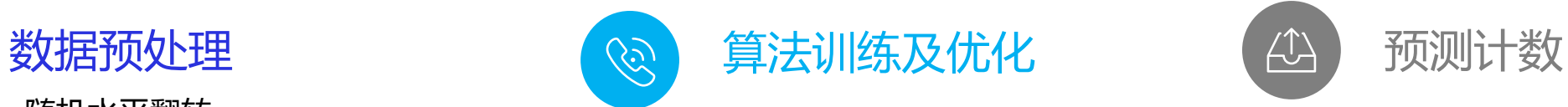

目标检测算法 YOLOv3(骨架网络MobileNetv2)

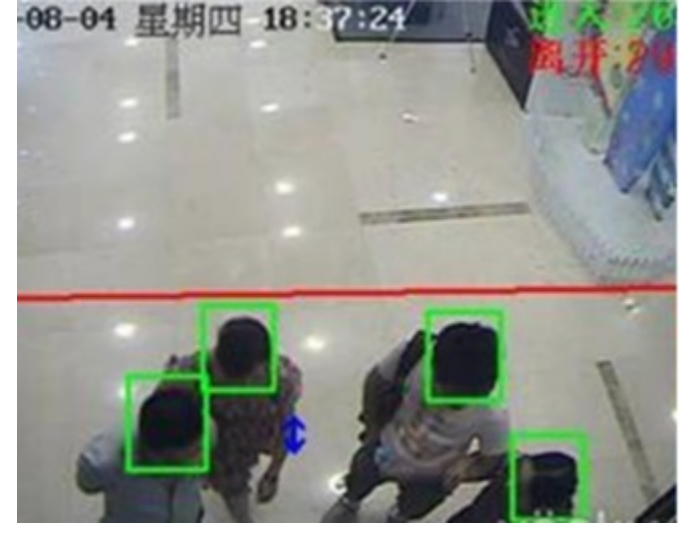

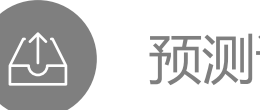

for r in results: if r["score"]>=threshold: filtered\_results.append(r)

○ 2.4 遥感图像解译

#### **卫星遥感影像任务类型**

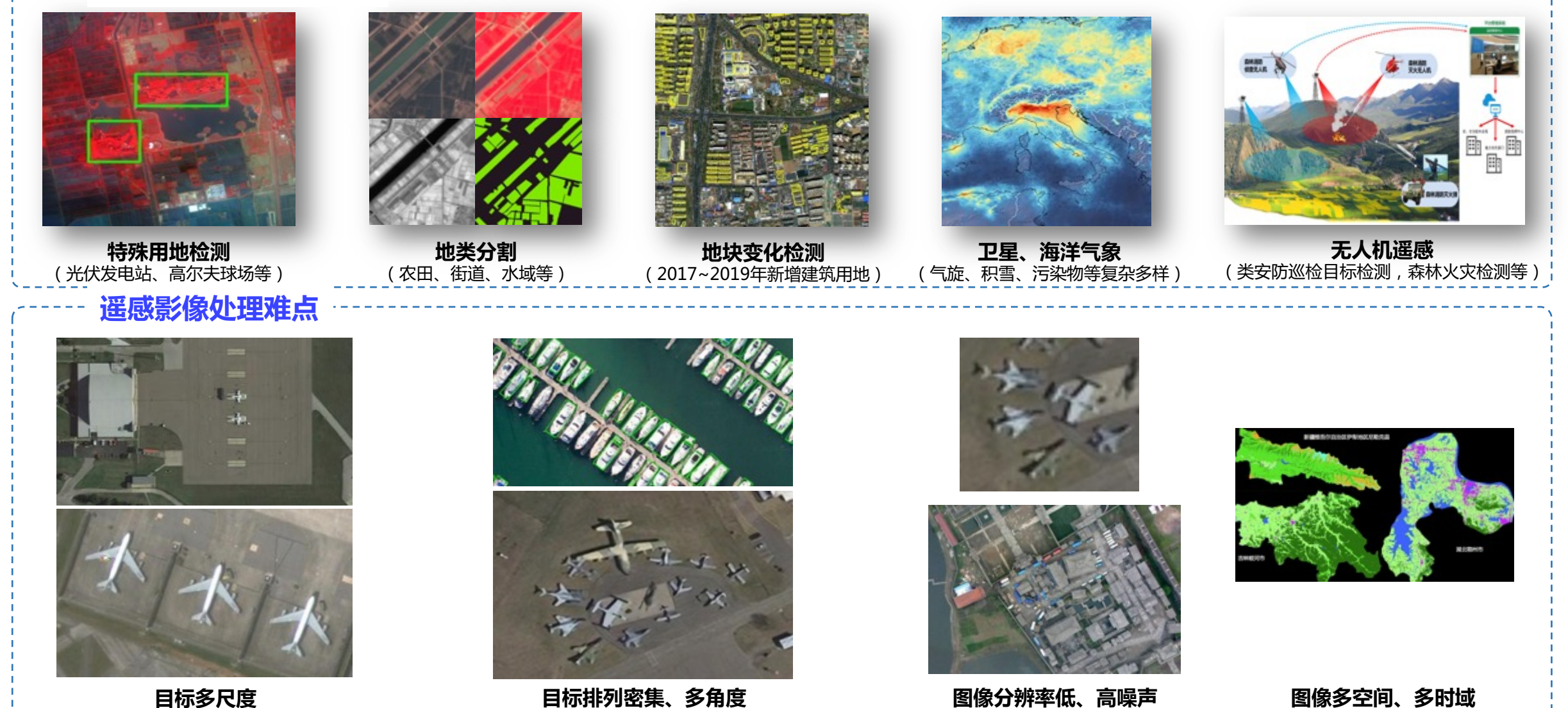

## ○ 重大工程用地检测

### **PaddleX 的独特设计**

**方案及效果**

■ 遥感数据格式兼容 (RGB和多通道) : **tif,png, img, npy**

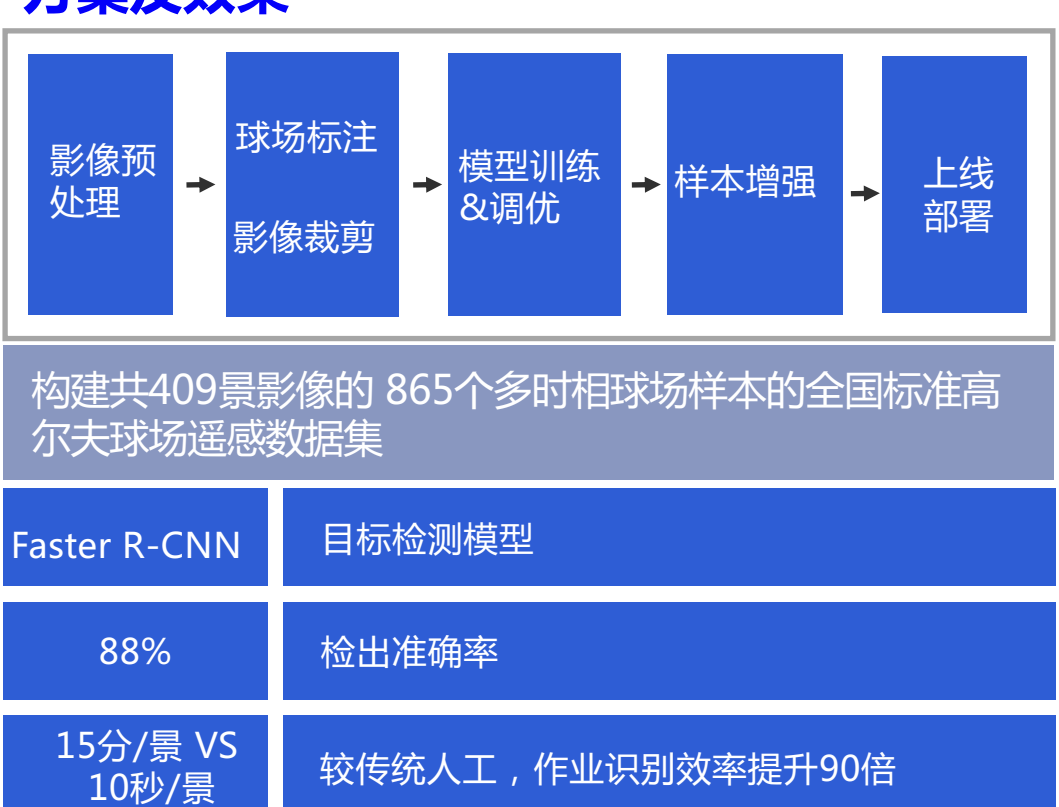

#### **■ 数据分析**: 图片数量、图片通道数、图像尺寸极 值、各通道像素值分布,通道归一化后的均值和 方差,类别数量及比例

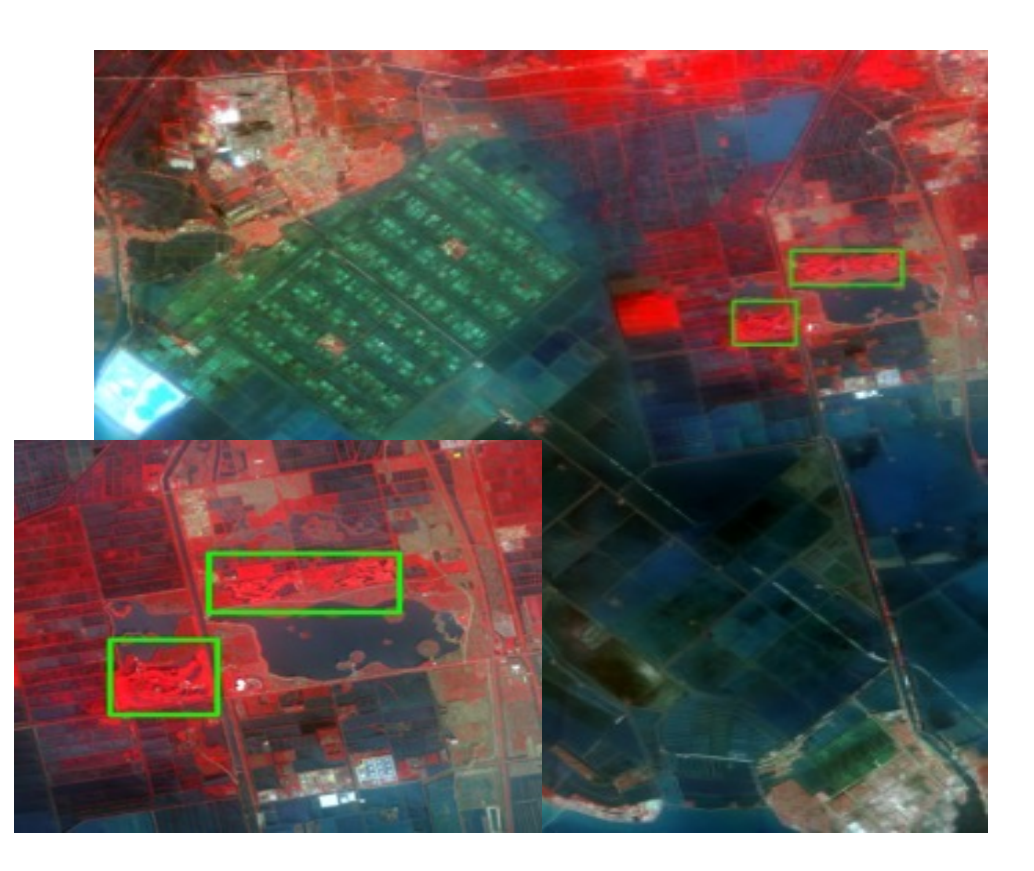

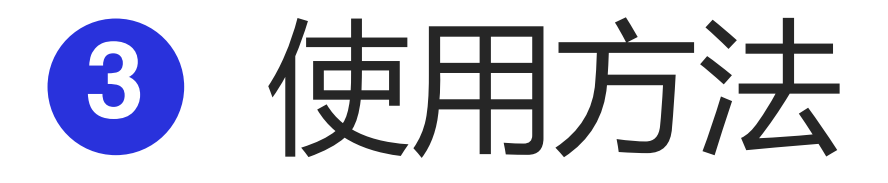

3.1 数据标注及预处理 3.2 模型训练 3.2.1 函数库方式(本地API) 3.2.2 进阶应用—模型裁剪、可解释性 3.3 模型部署

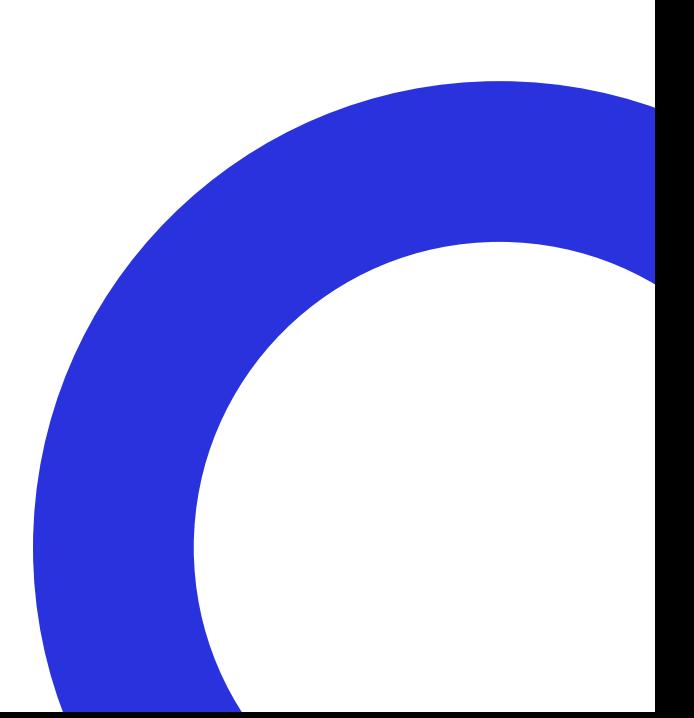

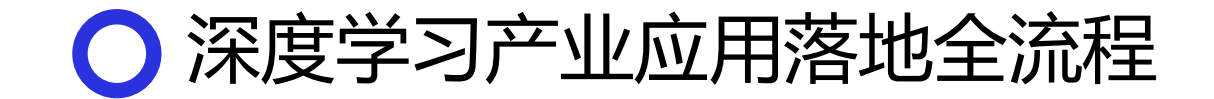

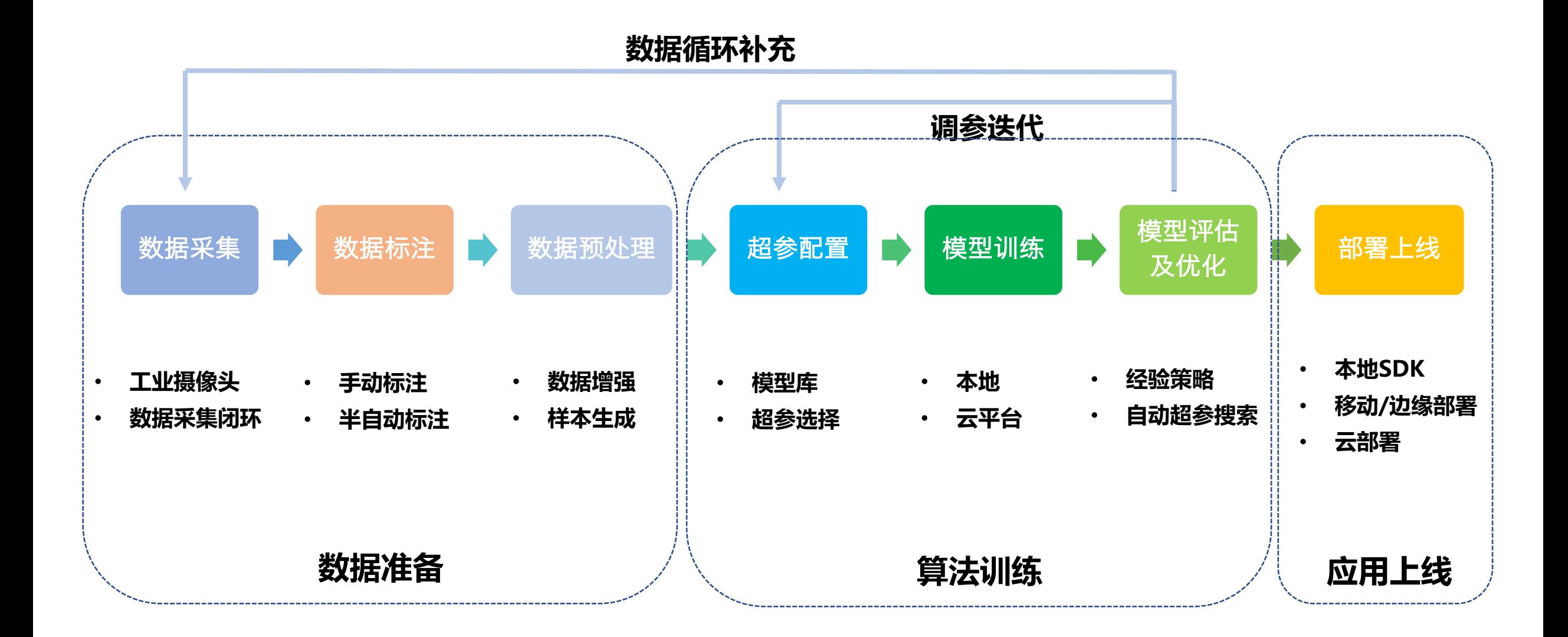

## ● 3.1 数据标注

PaddleX 适配产业标准数据标注格式及EasyData智能数据标注平台

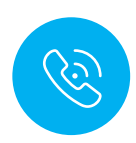

## 数据标注工具

支持常用标注工具 原生匹配数据格式转换方法

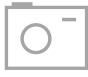

#### Labelme

目标检测、实例分割、语义分割 pip install labelme (本地数据标注)

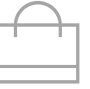

#### 精灵标注

图像分类、目标检测、实例 客户端下载(本地数据标注)

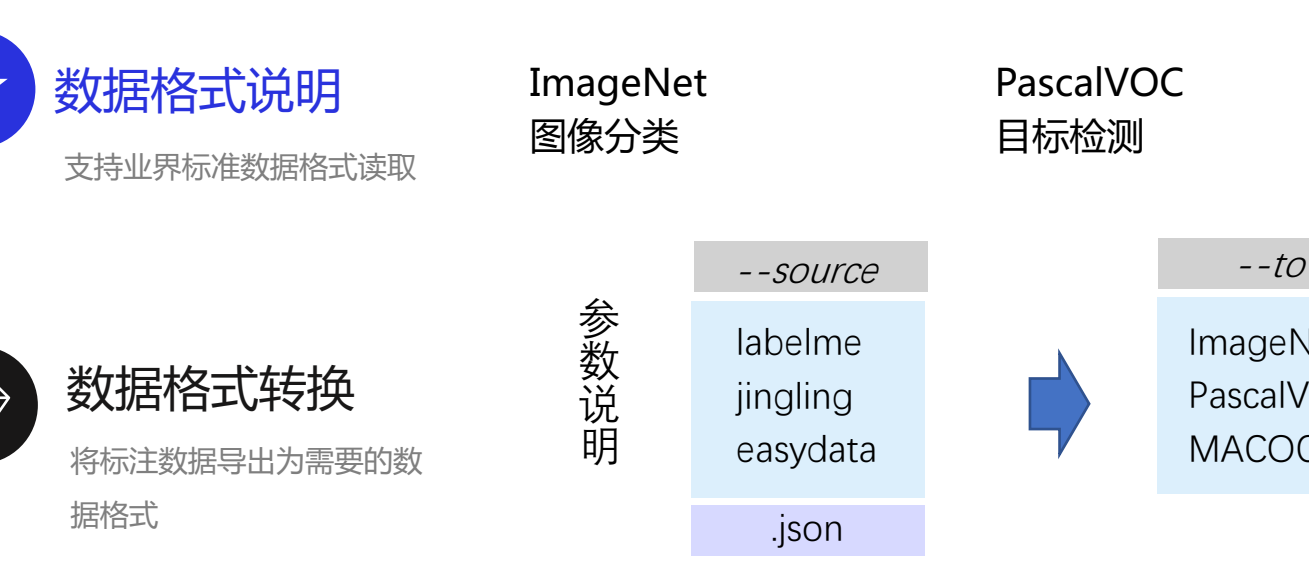

转 换 脚 本

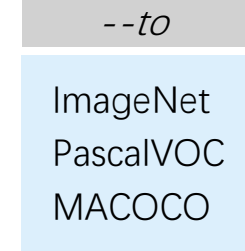

*paddlex* --data\_conversion --source labelme  $\cdot$ *annotations ./annotations --save\_dir ./conve* 

数据标注工具在线文档说明: https://paddlex.readthedocs.io/zh\_CN/develop/data/a nnotation.html 精灵标注下载链接:http://www.jinglingbiaozhu.com/ EasyData网页: https://ai.baidu.com/easydata/

## ○ 3.1 数据格式完整说明

文 件 结 构

数 据 集 划 分

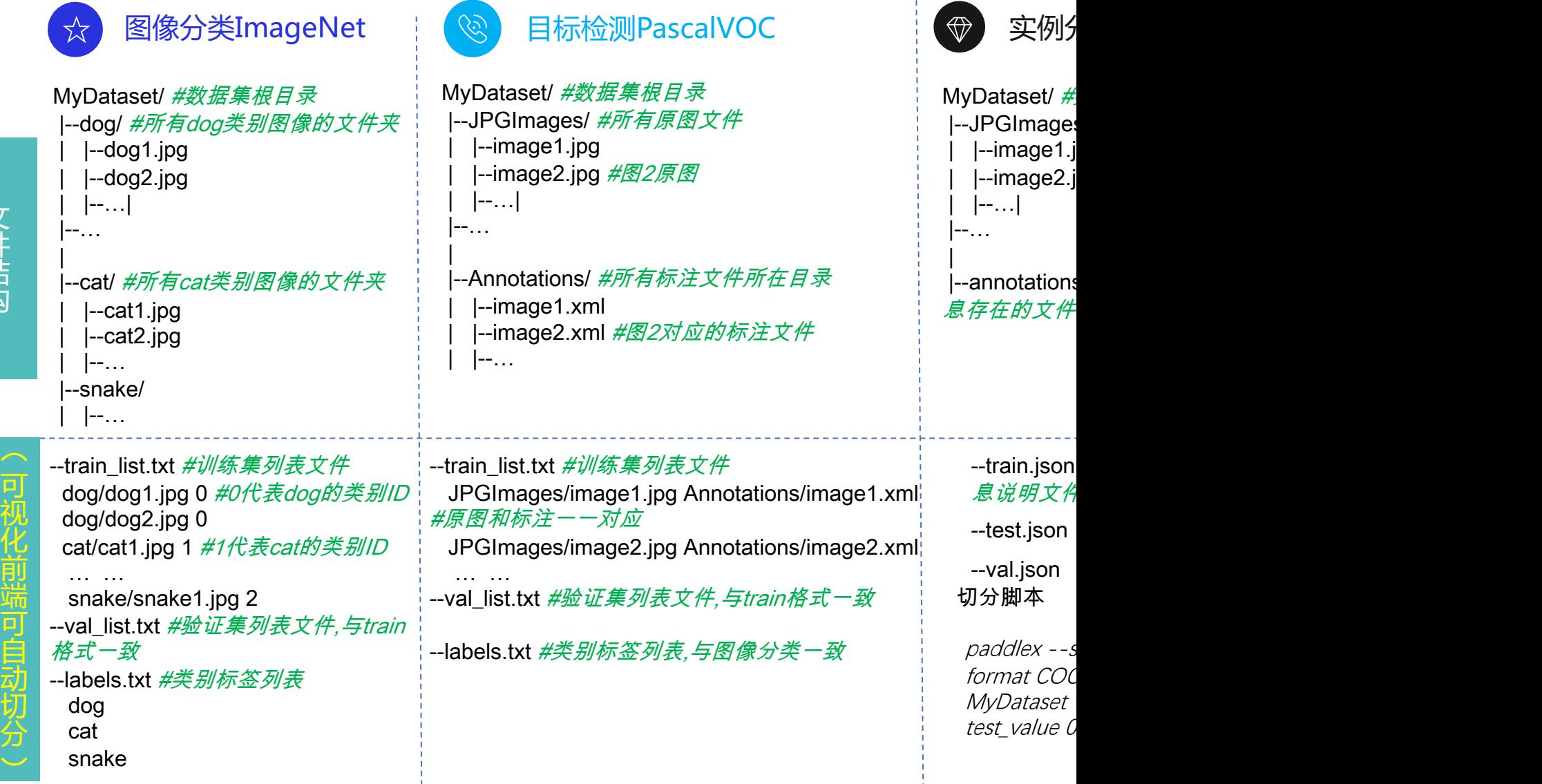

<u>完整说明及切分文档: https://paddlex.readthedocs.io/zh\_CN/develop/data/format/instance\_segmentation.html</u>

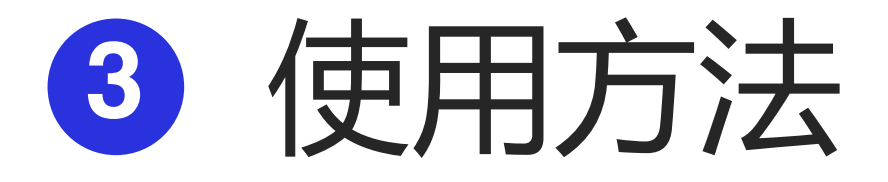

3.1 数据标注及预处理 3.2 模型训练

3.2.1 函数库方式(本地API) 3.2.2 进阶应用—模型裁剪、可解释性 3.3 模型部署

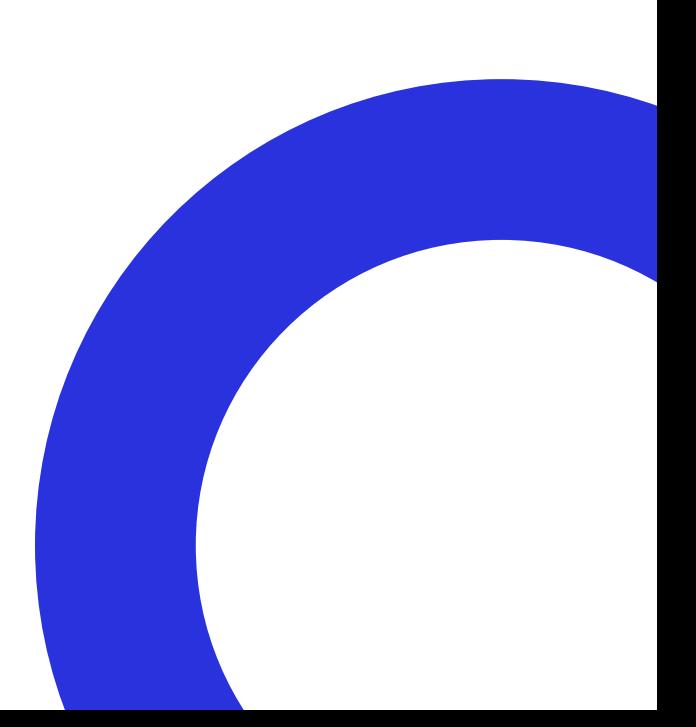

## ● 3.2.1 模型训练—函数库方式

PaddleX 函数库与【图形化开发界面】开发流程相同, 提供极简的API, I

## 10分钟快速上手使用—昆虫检测(目标检测)项目示例 飞桨明 PaddleX 函数库模型训练通用流程

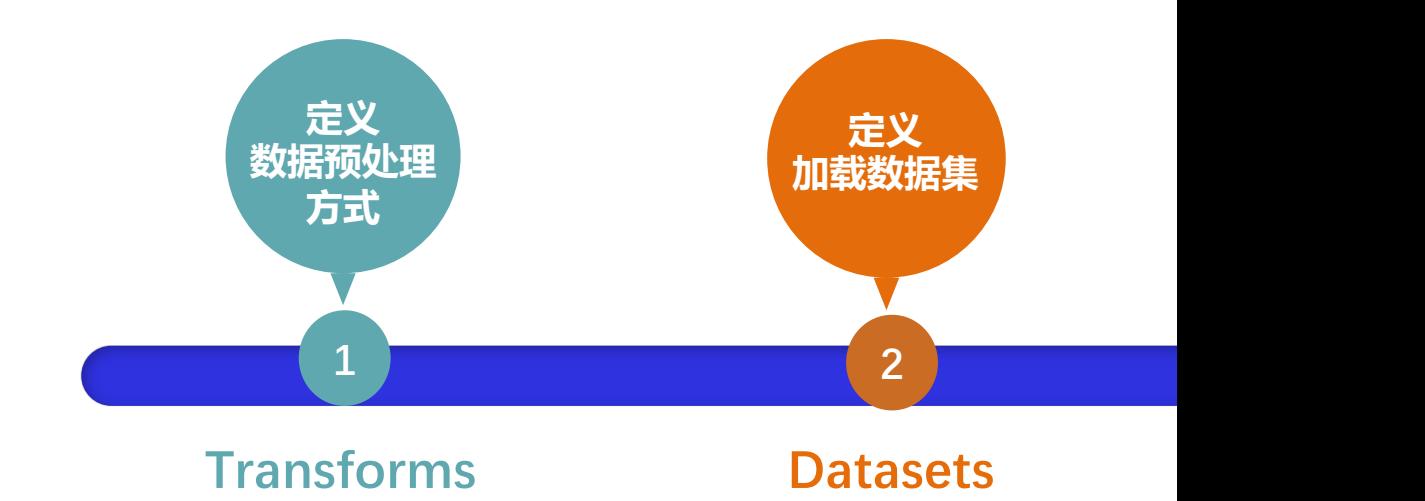

注:需要在已安装PaddlePaddle和PaddleX的前提下 完整文档说明: https://paddlex.readthedocs.io/zh\_CN/develop/train/index.html 完整AI Studio项目示例: https://aistudio.baidu.com/aistudio/projectdetail/442375

## ● 3.2.1 模型训练—函数库方式

## **1** 定义数据预处理

transforms 是用来对数据进行裁剪、旋转等数据增强等预处理工作的。 PaddleX 原生提供针对分类、检测、分割常用的数据预处理方法,并可直接支持调用imgaug数据增强库

# 在数据标注完成、开始训练前,需要定义训练和验证时的transforms # 完整API说明 https://paddlex.readthedocs.io/zh\_CN/develop/apis/transforms/det\_transforms.html

```
from paddlex.det import transforms
```

```
train transforms = transforms. Compose([#训练数据预外理模块
   transforms.MixupImage(mixup_epoch=250),
   transforms. RandomDistort(),
   transforms. RandomExpand(),
   transforms.RandomCrop(),
   transforms.Resize(target_size=608, interp='RANDOM'),
   transforms. RandomHorizontalFlip(),
   transforms. Normalize()
eval_transforms = transforms.Compose([
                                        #评估数据预处理模块
   transforms.Resize(target_size=608, interp='CUBIC'),
```
针对不同的任务类型,往往需要采用 不同的数据增强方法,PaddleX都提供 相应的有效策略供开发者选择。

```
transforms. Normalize()
```
## ○ 3.2.1 模型训练—函数库方式

## 适配imgaug图像增强库,支持上百种数据增强操作

```
from paddlex.cls import transforms
import imgaug.augmenters as iaa
```

```
custom_augmenters1 = iaa.Sometimes(0.3, [iaa.blur.GaussianBlur(),
    iaa.arithmetic.Dropout()
\exists)
custom_augments2 = iaa.SomeOf(2, [iaa.color.AddToBrightness(),
    iaa.contrast.GammaContrast()
\existstrain_transforms = transforms.Compose([iaa. flip. Flight(p=0.5),custom_augmenters1,
    custom_augmenters2,
    transforms.RandomCrop(crop_size=224),
    transforms.Normalize()
J)
```
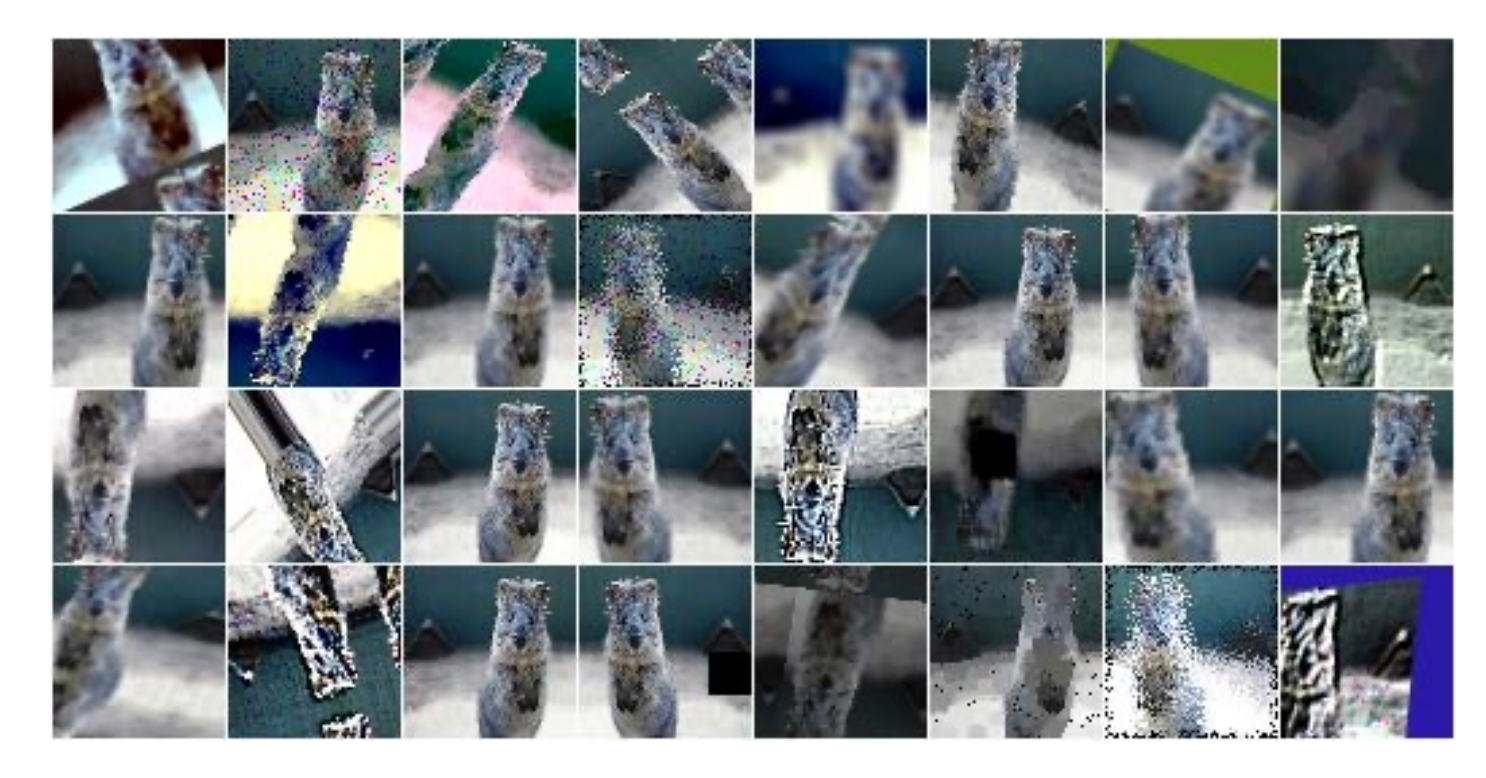

```
备注说明:图片来源于网络/公开发表论文/合作伙伴提供,如有侵权,请告知
```
## ○ 3.2.1 模型训练—函数库方式

- **2** 定义加载数据集
	-

```
train dataset = pdx.datasets.VOCDetection( #表示VOC格式的目标检测数据集
   data dir='insect det',
   file list='insect det/train list.txt',
    label list='insect_det/labels.txt',
   transforms=train transforms,
   shuffle=True)
```

```
eval dataset = pdx.datasets.VOCDetection( #评估所用数据集
   data dir='insect det',
   file list='insect det/val list.txt',
   label_list='insect_det/labels.txt',
   transforms=eval transforms)
```
• 定义传入到模型中的数据集位置及格式。 • PaddleX针对各类数据集均提供极简读取方式

□数据集读取

paddlex.datasets.lmageNet paddlex.datasets.VOCDetection paddlex.datasets.CocoDetection paddlex.datasets.SegDataset paddlex.datasets.EasyDataCls paddlex.datasets.EasyDataDet paddlex.datasets.EasyDataSeg

## ○ 3.2.1 模型训练—函数库方式

**3** 超参配置开始训练

PaddleX提供图像分类、目标检测、语义分割、实例分割四个方向经过产业验证的、精选的实用模型 并提供如下展示的统一的任务接口,使开发者可以采用同一套编程逻辑快速选用模型开始开发。

> num classes = len(train dataset.labels) #获取标签类别  $model = pdx. det.Y0L0v3(num classes=num classes, backbone='DarkNet53')$ #使用YOLOv3网络, 洗择backbone DarkNet53 model.train( num epochs=270, #迭代轮次 train\_dataset=train\_dataset, #训练数据集 train batch size=8, #批大小 eval dataset=eval dataset, #评估数据集 learning\_rate=0.000125, #学习率大小 lr\_decay\_epochs=[210, 240], #定义衰减轮次 save\_interval\_epochs=20, #定义模型保存间隔 save\_dir='output/yolov3\_darknet53', use vdl=True) #可视化分析工具的采用

## ● 3.2.2 模型训练进阶应用—模型压缩 **1个API完成模型量化**

pdx.slim.export\_quant\_model( model='/PATH/T0/MODEL', test dataset=test dataset, save dir='/PATH/TO/QUANT MODEL')

### **2个API完成模型裁剪**

**1. 分析并保存模型敏感度**

pdx.slim.cal params sensitivities( model='/PATH/TO/MODEL/', save file='./sensitivities.data', eval dataset=eval dataset)

#### **2. 对模型进行重新训练**

mode.train(num epochs=10, train dataset=train dataset, train batch size=32,  $lr$  decay epochs= $[4, 6, 8]$ , learning rate= $0.025$ , pretrain\_weights='/PATH/TO/MODEL/', save dir='/PATH/TO/PRUNED MODEL/', sensitivities\_file='./sensitivities.data', eval metric loss=0.05, early\_stop=True)

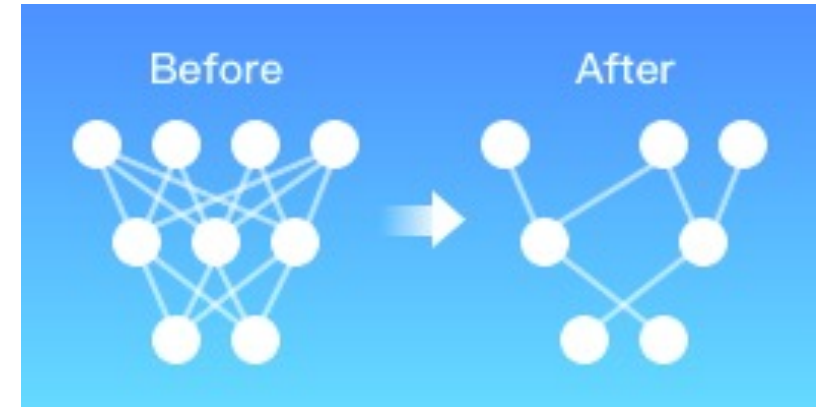

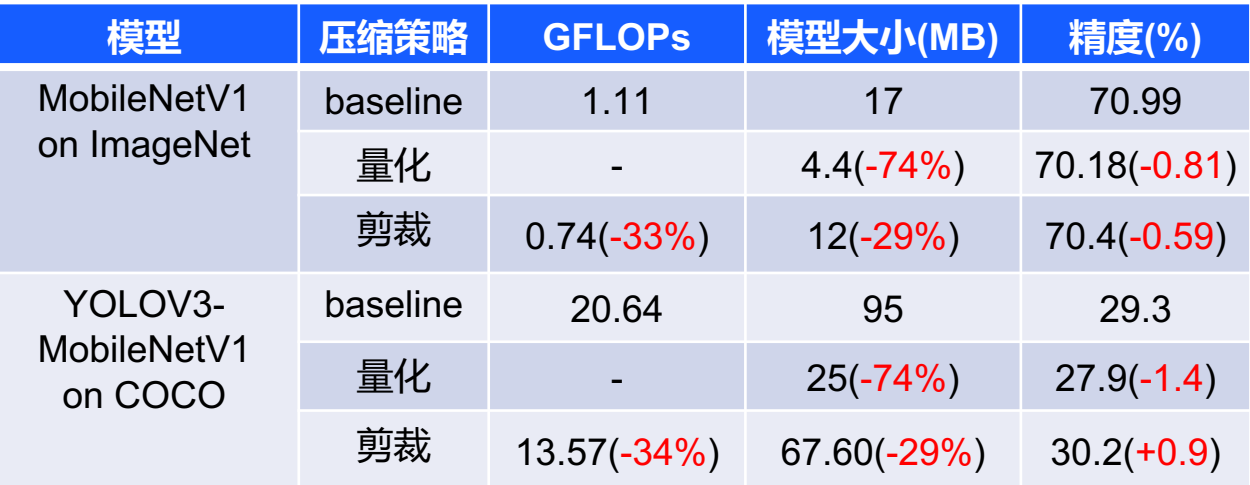

## ● 3.2.2 模型训练进阶应用—模型可解释性

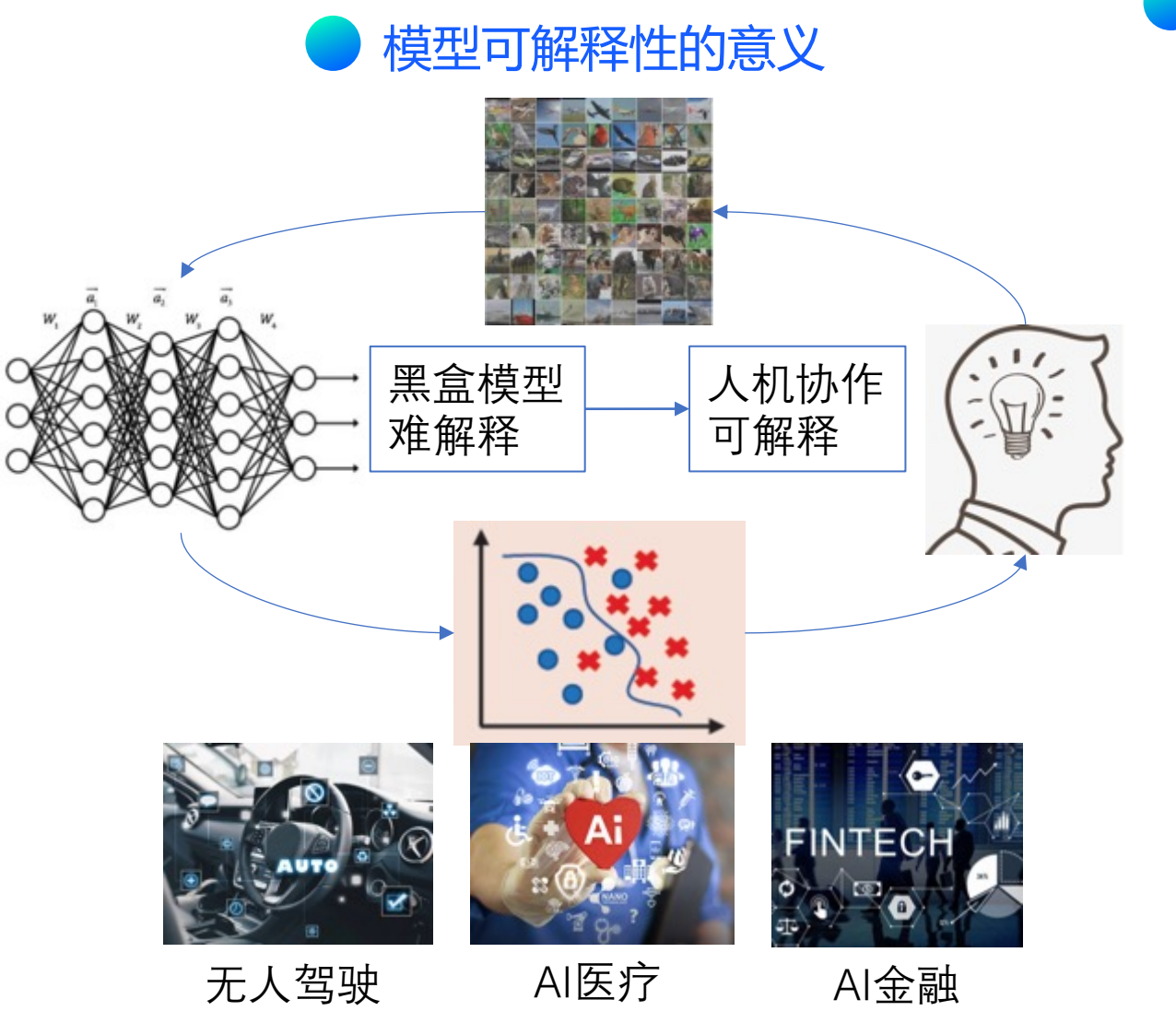

备注说明:图片来源于网络/公开发表论文/合作伙伴提供,如有侵权,请告知

### 一行代码完成模型可解释性--LIME算法工具

import paddlex as pdx from paddlex.cls import transforms

test transforms = transforms.Compose([ transforms.ResizeByShort(short\_size=256), transforms.CenterCrop(crop\_size=224), transforms. Normalize()

 $test$  dataset =  $pdx$ .datasets.ImageNet( data dir='mini imagenet veg', file\_list='mini\_imagenet\_veg/test\_list.txt', label list='mini imagenet veg/labels.txt', transforms=test\_transforms) model = pdx.load\_model('output/resnet50/best\_model') pdx.interpret.visualize( img\_file='mini\_imagenet\_veg/apple/1106.JPEG', model=model, dataset=test\_dataset, algo='normlime',

save\_dir='normline\_result'

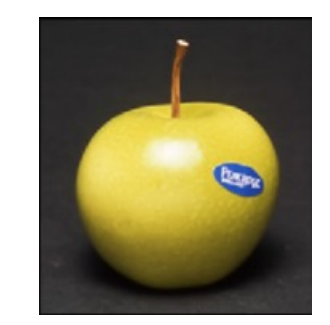

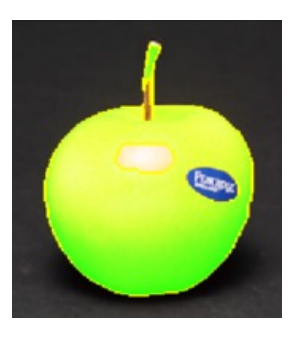

## **○** 3.2.2 coco模型分析工具

#### PaddleX提供的接口paddlex.det.coco\_error\_analysis,只需要简单的代码便可实现数据的复核

#### import os import os.path as osp import paddlex as pdx model\_dir = 'output/faster\_rcnn\_r50\_vd\_dcn/best\_model/' save\_dir = 'visualize/faster\_rcnn\_r50\_vd\_dcn' if not osp.exists(save\_dir): os.makedirs(save\_dir)

eval\_details\_file = osp.join(model\_dir, 'eval\_details.json') pdx.det.coco\_error\_analysis(eval\_details\_file, save\_dir=save\_dir)

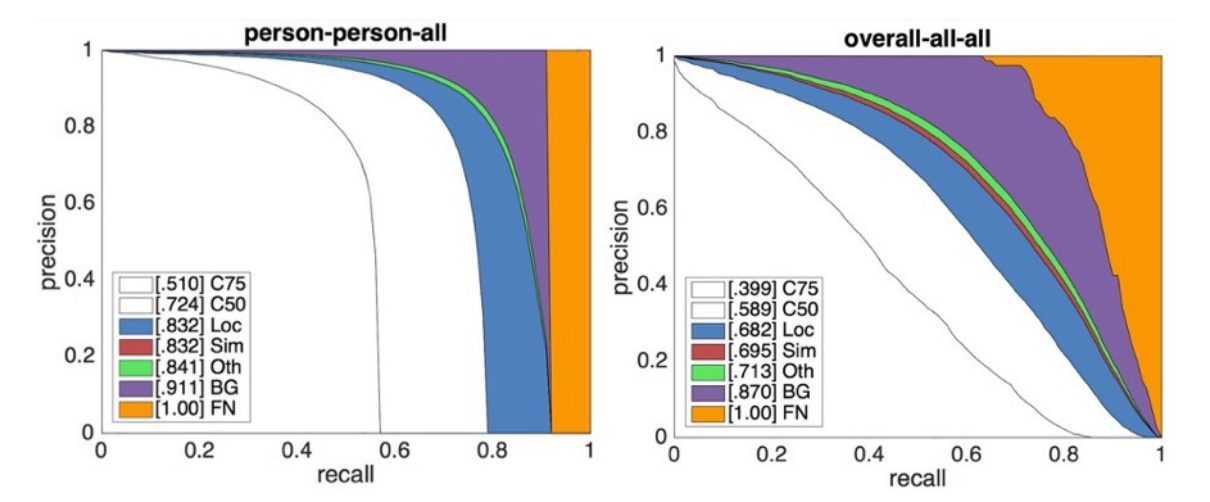

逐个分析模型预测错误的原因,并将分析结果以图表的形式展示。分析结果右图所示,分别会展示出整体的 map和单个类别的map变化情况

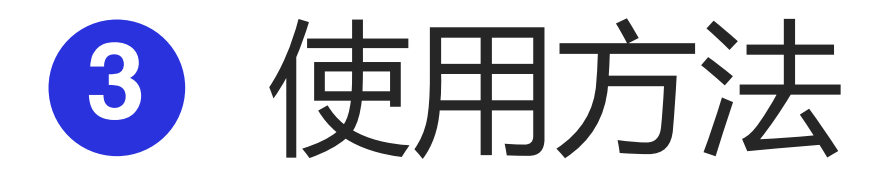

3.1 数据标注及预处理 3.2 模型训练 3.2.1 函数库方式(本地API) 3.2.2 进阶应用—模型裁剪、可解释性 3.3 模型部署

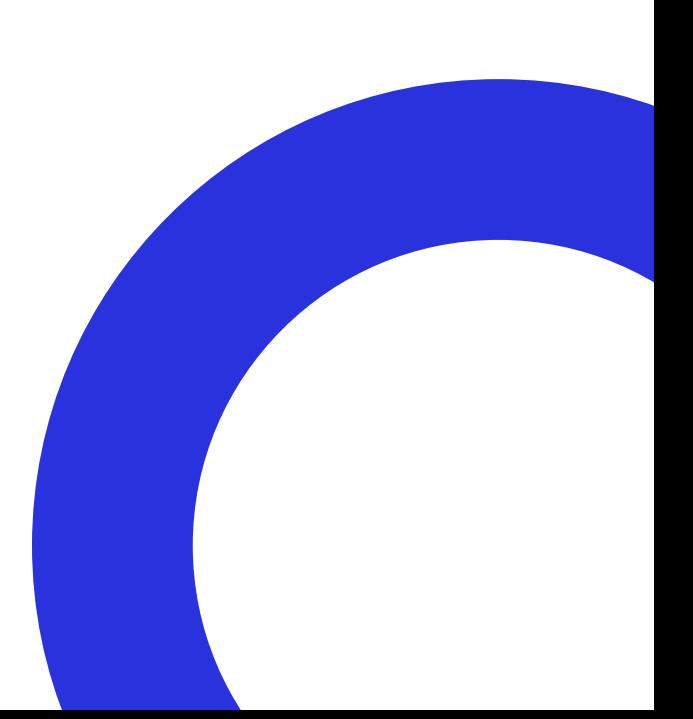

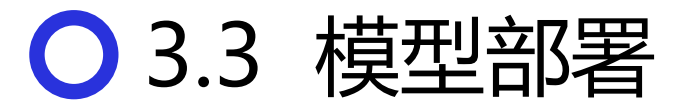

PaddleX 支持用户快速将模型导出,并部署到实际应用场景进行应用

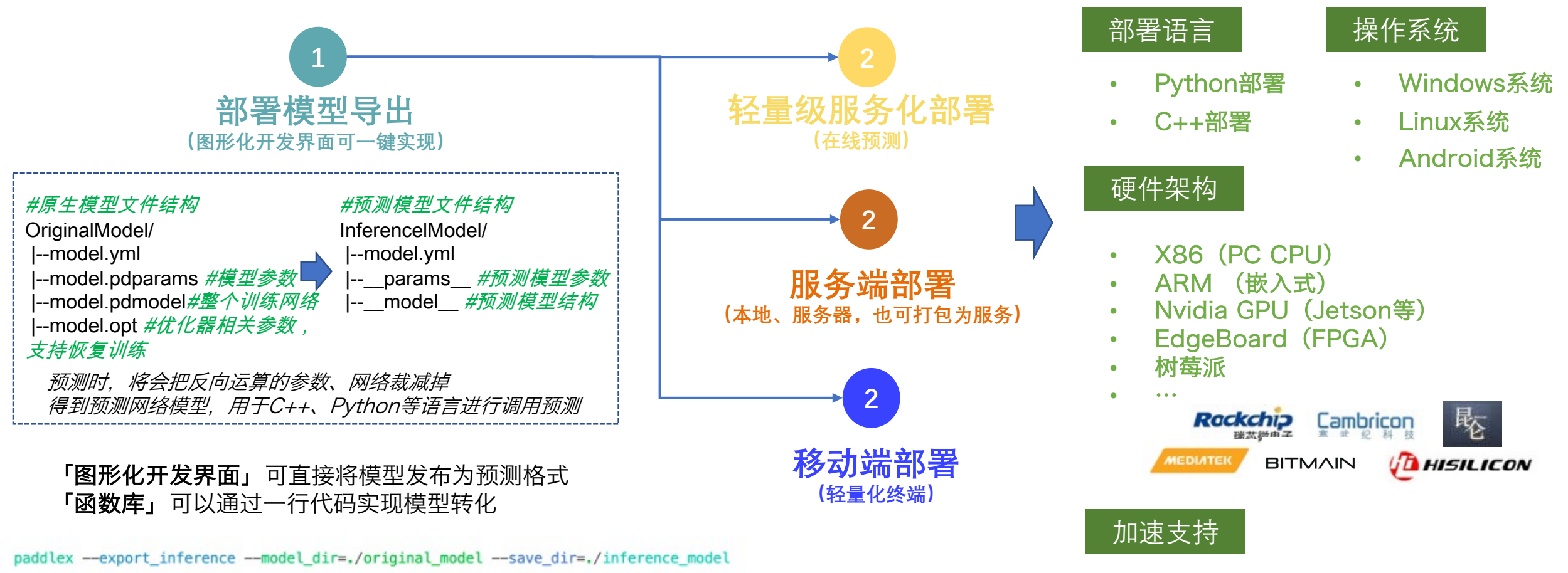

- OpenVINO
- TensorRT

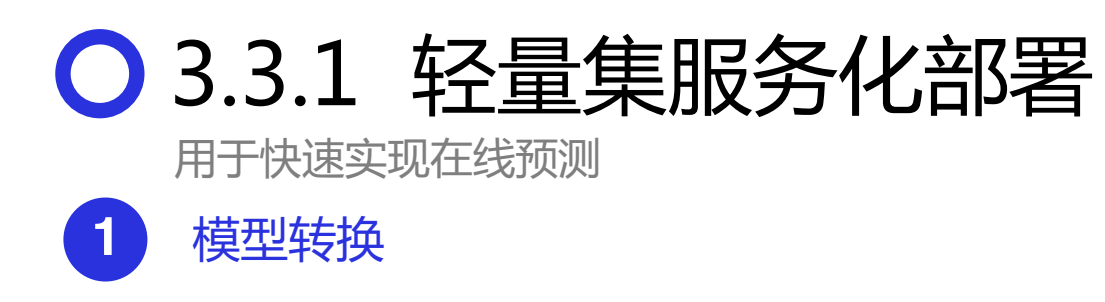

PaddleX的轻量级服务化部署借助于PaddleHub-Serving的能 力,因此需安装Paddlehub并将PaddleX模型转化为hub模型

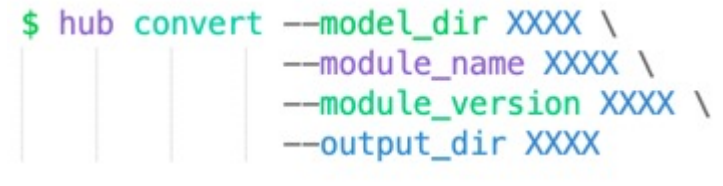

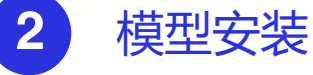

将转换得到的 tar.gz 格式的预训练模型压缩包,在进行部 署前先安装到本机。其中 \${MODULE} 为要安装的预训练模型文 件路径。

\$ hub install \${MODULE}

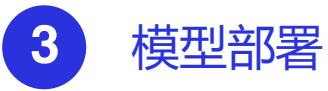

#### 使用 hub serving命令完成模型的一键部署

\$ hub serving start --modules/-m [Module1==Version1, Module2==Version2, ...] \ --port/-p XXXX --config/-c XXXX

**4** 模型测试

在第2步模型安装的同时,会生成一个客户端请求示例,存放地址 默认为 \$[HUB\_HOME]/.paddlehub/modules, 我们提供了客户端示 例代码serving\_client\_demo.py 将代码中的*IMAGE\_PATH1*改成想要进行预测的图片路径后,在命 令行执行以下代码,即可收到预测结果

python ~/.paddlehub/module/yolov3 hub/serving client demo.py

## ● 3.3.2 本地化部署

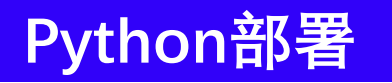

```
n 单张预测:
```
*import* paddlex as pdx predictor = pdx.deploy.Predictor('./inference model')  $result = predictor.predict(image='./test image.jpg')$ 

#### ■ 批量预测**:**

```
import paddlex as pdx
predictor = pdx.deploy.Predictor('./inference_model')
image list = ['./test image1.jpg'./test_image2.jpeg']
result = predictor. batch predict (image. list = image. list)
```
#### ■ 视频流预测**:**

```
import cv2
import paddlex as pdx
predictor = pdx.deploy.Predictor('./inference model')
cap = cv2.VideoCapture(0)while cap.isOpened():
   ret, frame = cap.read()if ret:
       result = predictor.predict(frame)vis_img = pdx.det.visualize(frame, result, threshold=0.6, save_dir=None)
       cv2.imshow('test', vis img)
       if cv2 waitKey(1) & 0xFF == ord('q'):
           break
   else:break
cap.release()
```
## 3.3.2 本地化部署

### **C++部署**

#### ■ Windows平台:

#### Step1:下载PaddleX预测代码

```
d:
mkdir projects
cd projects
git clone https://github.com/PaddlePaddle/PaddleX.git
```
Step2: 下载Paddle C++预测库 paddle inference

PaddlePaddle C++ 预测库针对是否使用GPU、是否支持 TensorRT、以及不同的CUDA版本提供了已经编译好的预 测库,目前PaddleX依赖于Paddle 1.8.4,基于Paddle 1.8.4的Paddle预测库下载清单如下所示

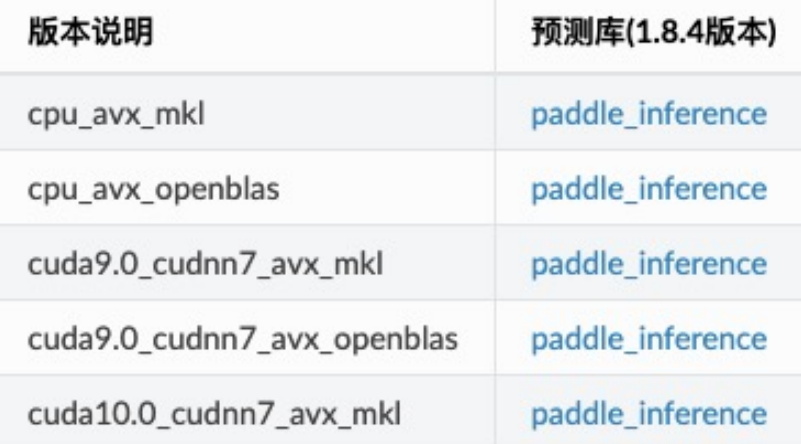

#### Step3: 安装配置Open

- 1. 在OpenCV官网下载
- 2. 运行下载的可执行文件
- D:\projects\opencv
- 3. 配置环境变量,如下 我的电脑->属性->i 在系统变量中找到 新建,将opencv路 D:\projects\open

#### Step4: 使用Visual Stud

#### Step5:预测及可视化

编译成功后, 图片预测d paddlex inference\de paddlex\_inference\se

完整预测使用样例请参照: https://paddlex.readthed html#id1

## ● 3.3.2 本地化部署

### **C++部署**

- Linux平台:
- Step1:下载PaddleX预测代码 git clone https://github.com/PaddlePaddle/PaddleX.git

Step2:下载Paddle C++预测库 paddle\_inference

类似windows平台,提供不同版本的ubuntu系统预测库

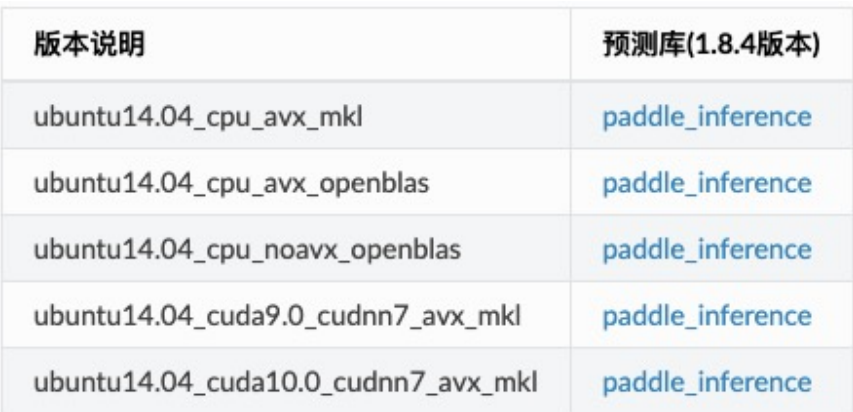

#### Step3:编译

Paddlex为大家提供编译

Step4:预测及可视化

编译成功后, 图片预测d build/demo/detector, build/demo/segmente

完整编译参数配置说明及 https://paddlex.readthed

## ○ 3.3.2 本地化部署

### **C++部署之 Deployment部署工具**

**PaddleX-Deployment**提供了强大的部署性能,可同时兼容飞桨视觉套件**PaddleDetection、PaddleClas、PaddleSeg、PaddleX** 统一部署,支持Windows、Linux等多种系统。同时提供了工业级别的**C#(Win系统)、QT(Win Linux)**工程示例。

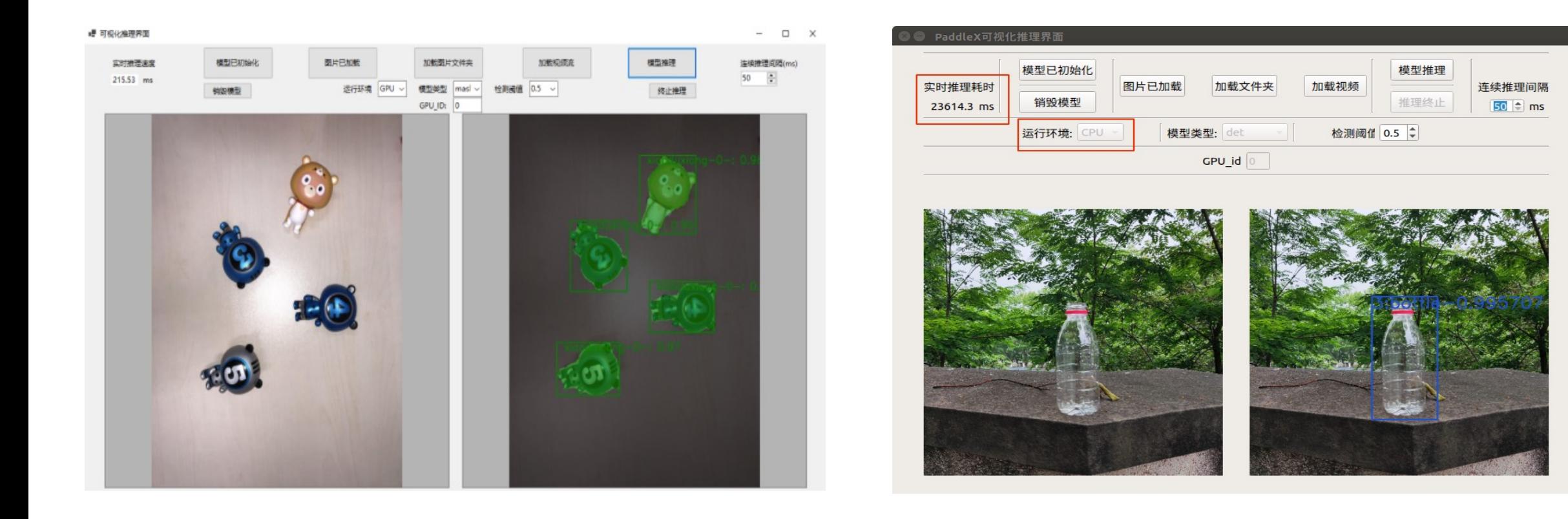

## 3.3.2 在NV-Jetson部署方案

### **Jetson 编译依赖说明**

## **SO文件生成演示**

### **QT移植部署演示**

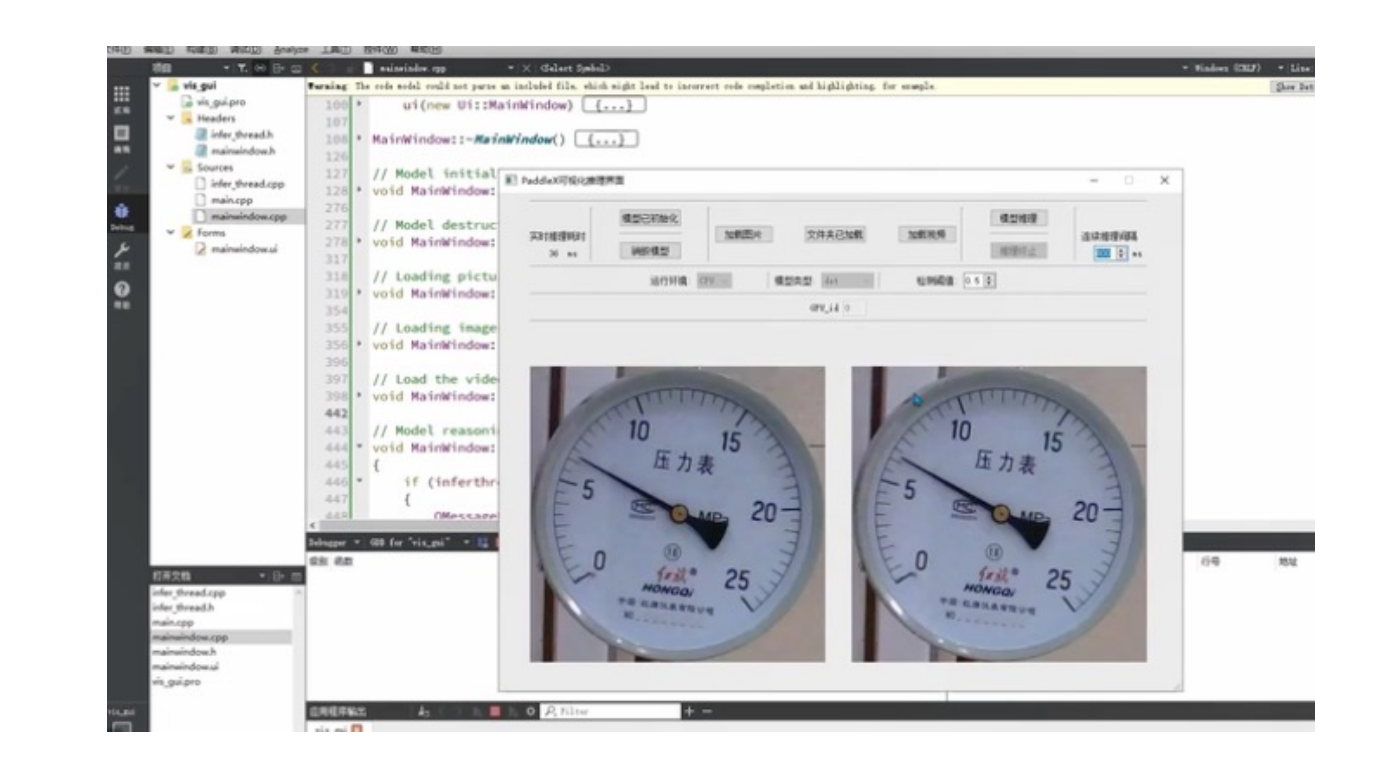

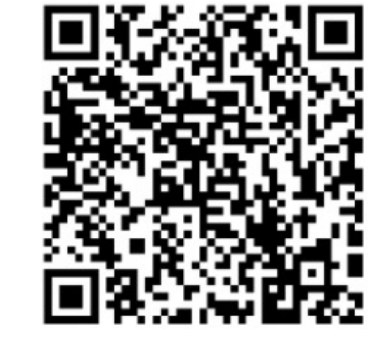

B站地址: https://www.bilibili.com/video/BV1vS4y1R7wT?p=2

## ● 3.3.2 本地化部署

**C++部署之 Manufacture SDK部署工具**

为更进一步地提升部署效率,PaddleX部署发布Manufacture SDK,提供工业级多端;

• 通过配置业务逻辑流程文件即可以**低代码**方式快速完成推理部署。

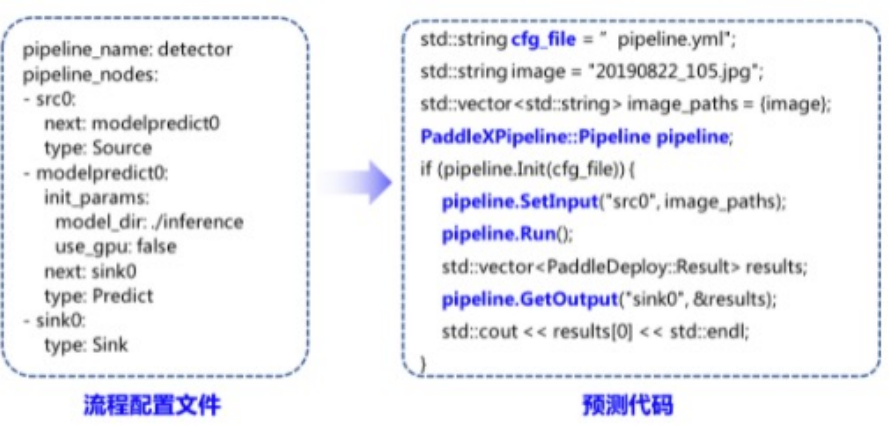

通过配置文件,提供了多**模型串联**部署的方式,满足更多生产环境要

 $img = self.decode(img_file)$  $det_r$  results = self.detector.predict(img) filtered\_results = self.filter\_bboxes(det\_results, score\_threshold) sub\_imgs = self.roi\_crop(img, filtered\_results) sub\_imgs = self.resize(sub\_imgs, METER\_SHAPE) seg\_results = self.seg\_predict(self.segmenter, sub\_imgs, seg\_batch\_size) seg\_results = self.erode(seg\_results, erode\_kernel) meter\_readings = self.get\_meter\_reading(seg\_results) self.print\_meter\_readings(meter\_readings) self.visualize(img, filtered\_results, meter\_readings, save\_dir)

图像解码 —> 检测表 图像区域 -> 图像缩 > 打印读数 -> 可视4

## ● 3.3.3 移动端部署

Paddle Lite 多平台高性能深度学习预测引擎

### 01 使用Paddle Lite OPT 02 02 对预测模型进行优化

### 下载 export\_lite.py , 将模型一键转化

pip install paddlelite python export\_lite.py --model\_dir /path/to/inference\_model -save\_file /path/to/lite\_model\_name -- place\_place/to/run

#### 开发者也可以使用bin文件优化模型(linux)

```
./opt --model file=<model path> \
     --param file=<param path> \
     --valid_targets=arm \
     --optimize_out_type=naive_buffer \
     --optimize_out=model_output_name
```
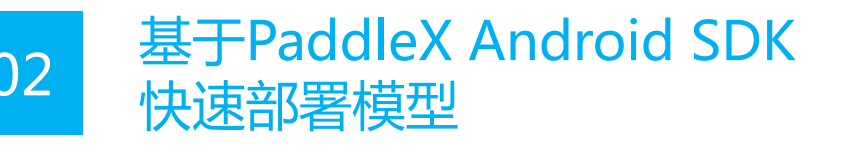

### ·导入PaddleX Demo工程并直接运行,进行预测。

demo存放在:

#### /PaddleX/deploy/lite/android/demo

② 部署自定义模型

在Android Studio的project视图中根据文档修改 MODEL\_PATH\_DEFAULT 和 YAML\_PATH\_DEFAULT

③ 开发者也可基于PaddleX Android SDK进行二次开发

https://paddlex.readthedocs.io/zh\_CN/develop/deploy/paddlelite/android.html#inferencepaddle-lite

## ○ 3.3.4 模型加密部署

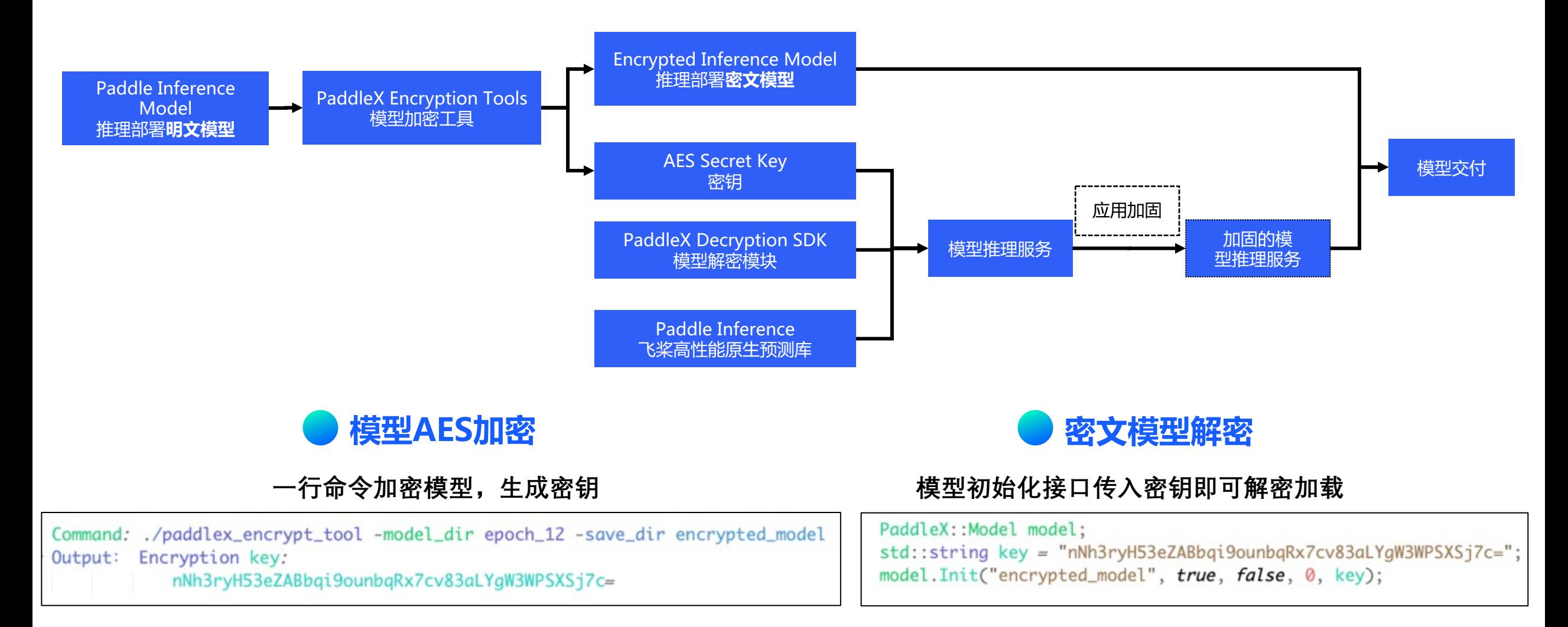

## **PaddleX一站式解决深度学习产业落地痛点**

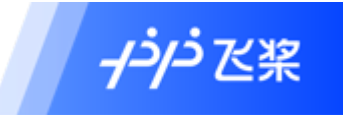

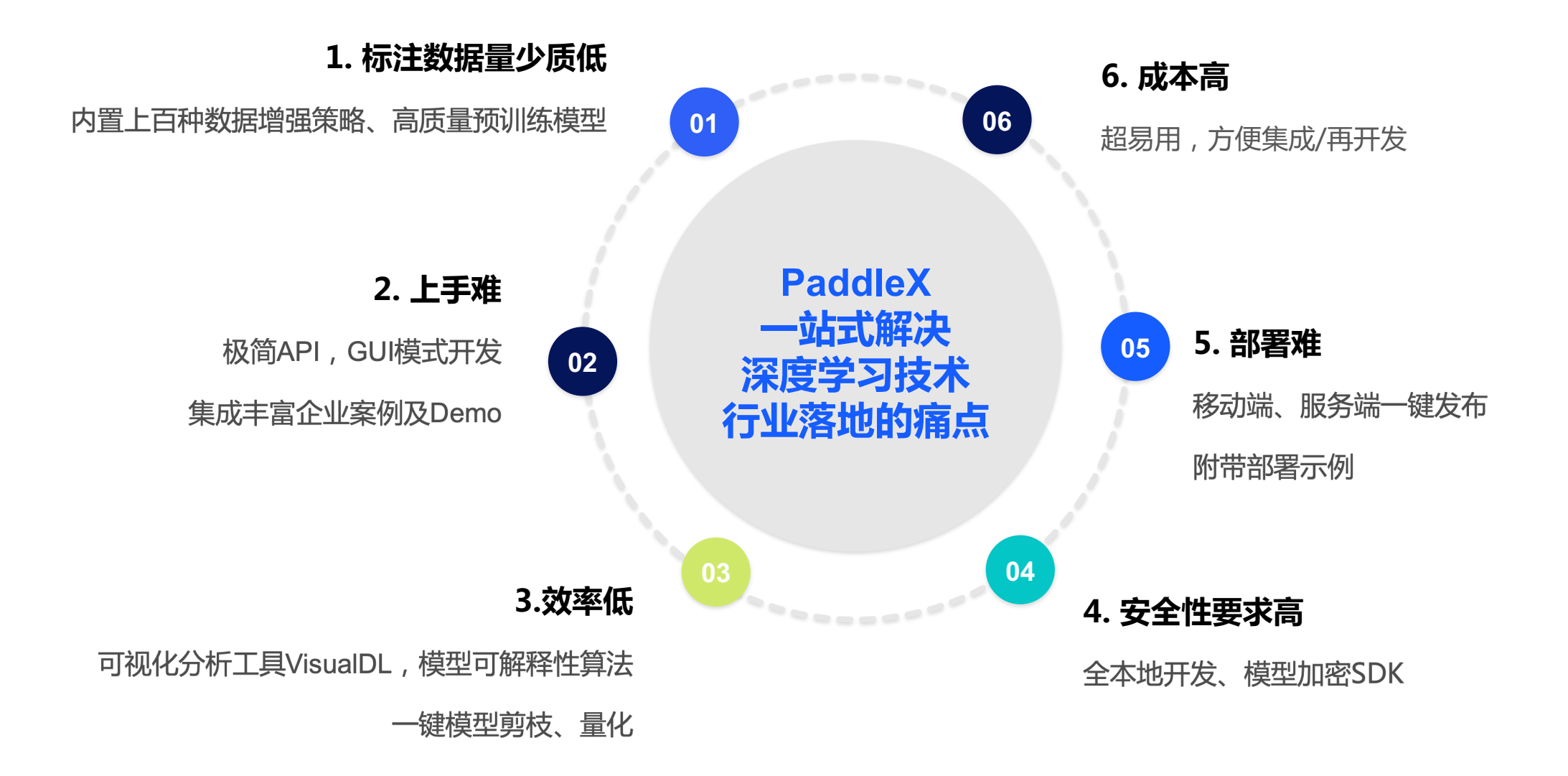

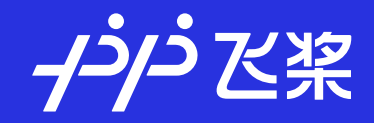

# **END**

2021.12